# **JXM-IO-E09 Digital I/O Module on the CAN Bus**

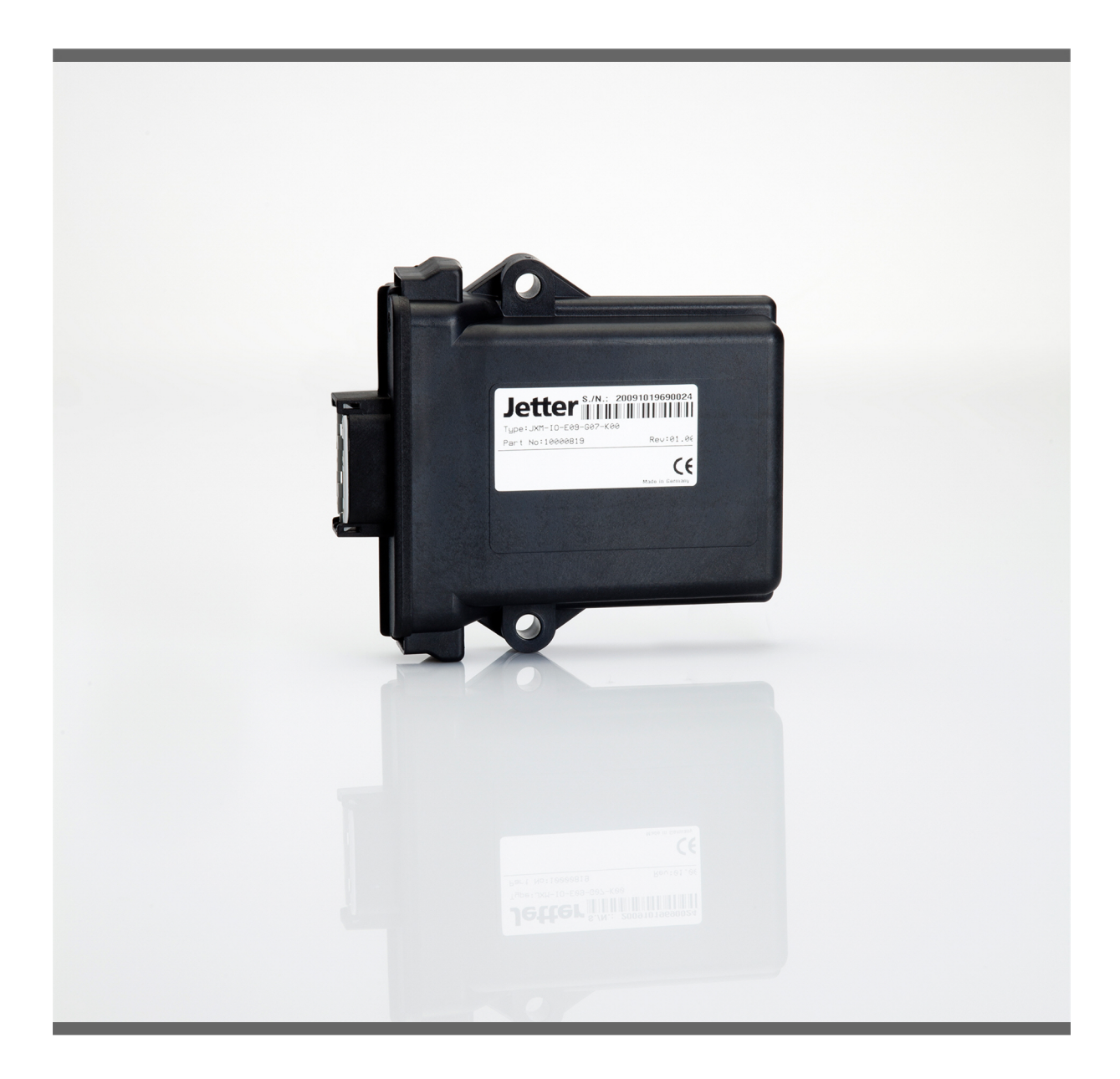

## **User Manual**

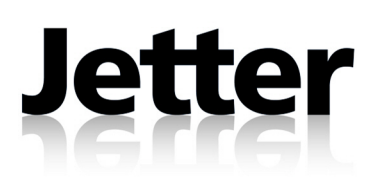

Variant: Jetter Item # 60877316 Revision 1.07.2 November 2011 / Printed in Germany

Jetter AG reserve the right to make alterations to their products in the interest of technical progress. These alterations will not necessarily be documented in every single case.

This User Manual and the information contained herein have been compiled with due diligence. However, Jetter AG assume no liability for printing or other errors or damages arising from such errors.

The brand names and product names mentioned in this manual are trade marks or registered trade marks of the respective title owner.

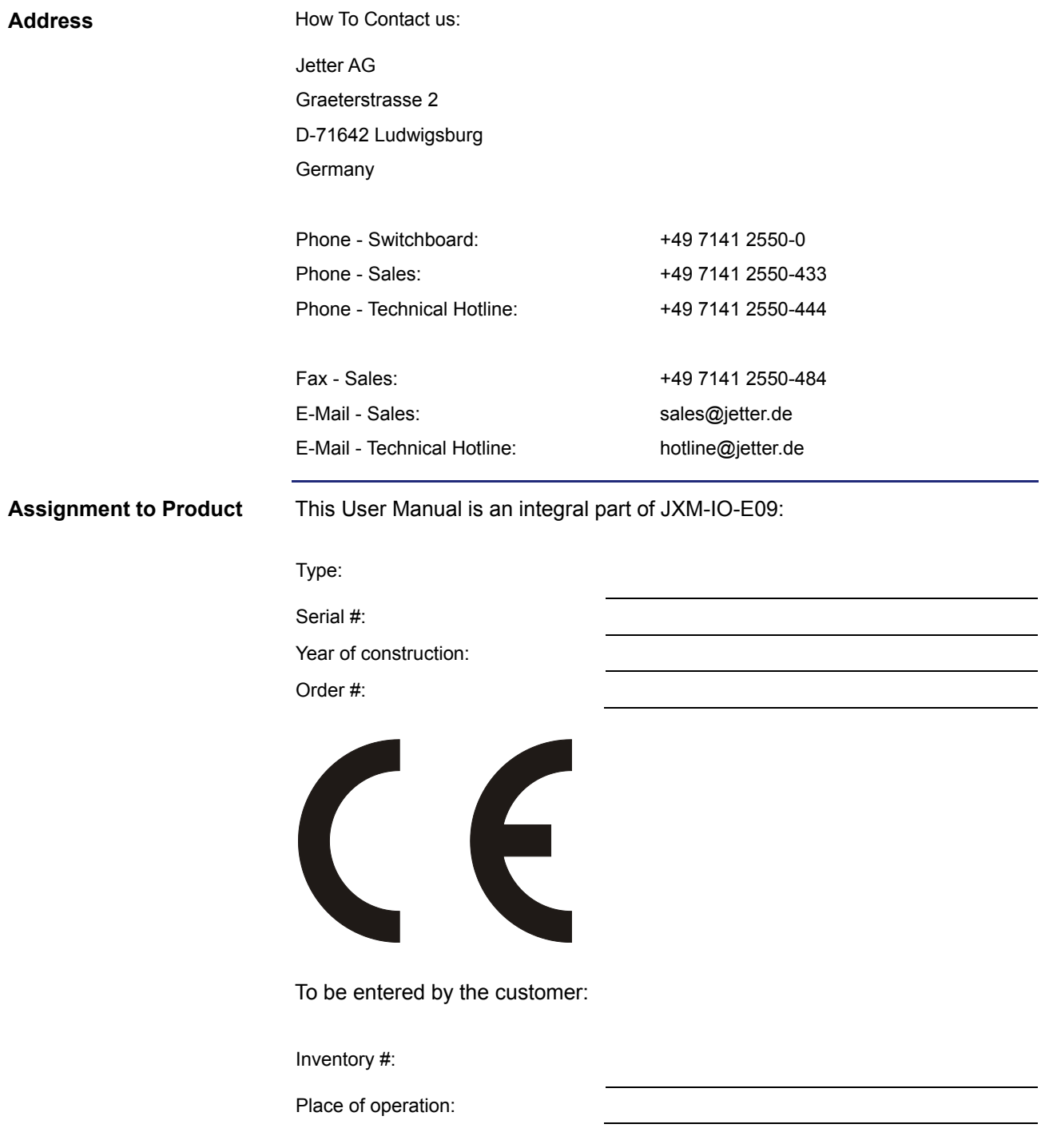

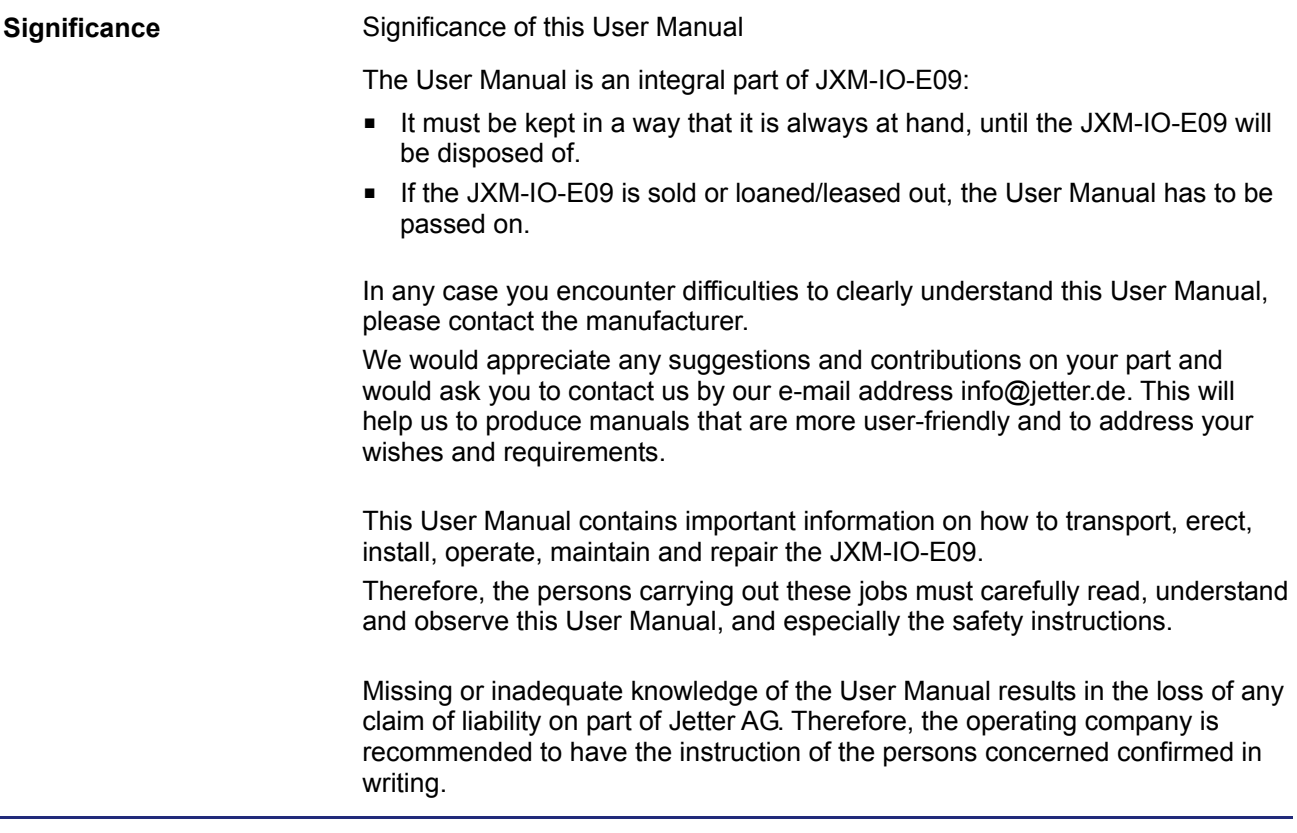

### <span id="page-4-0"></span>**Hazard Levels**

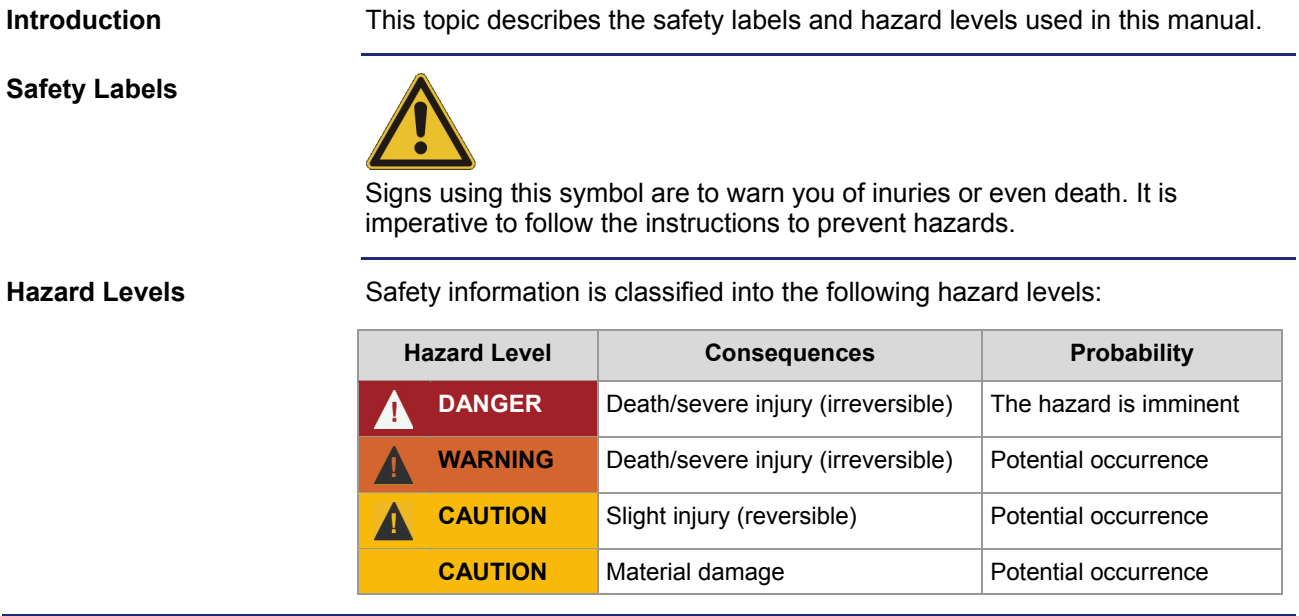

## **Table of Contents**

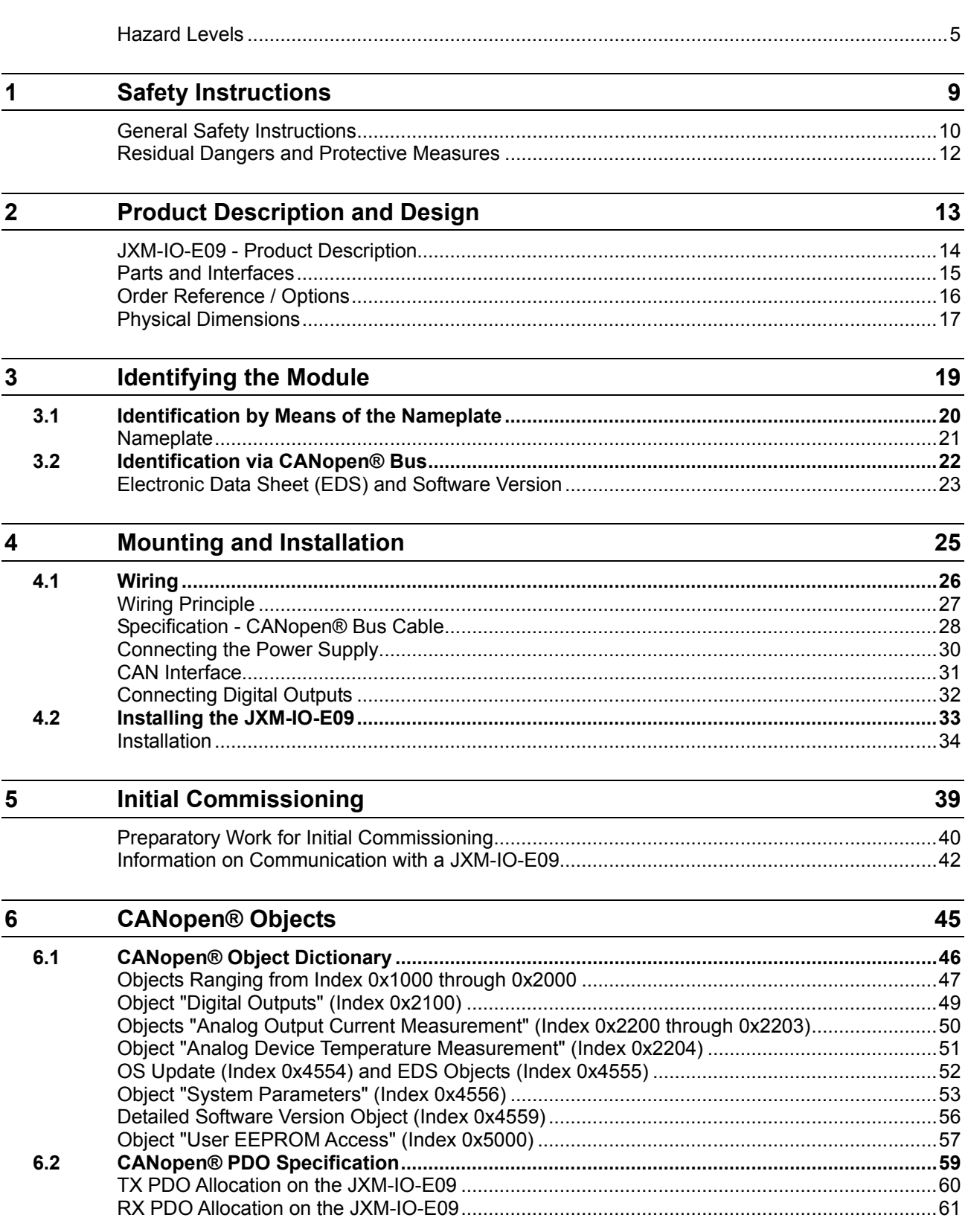

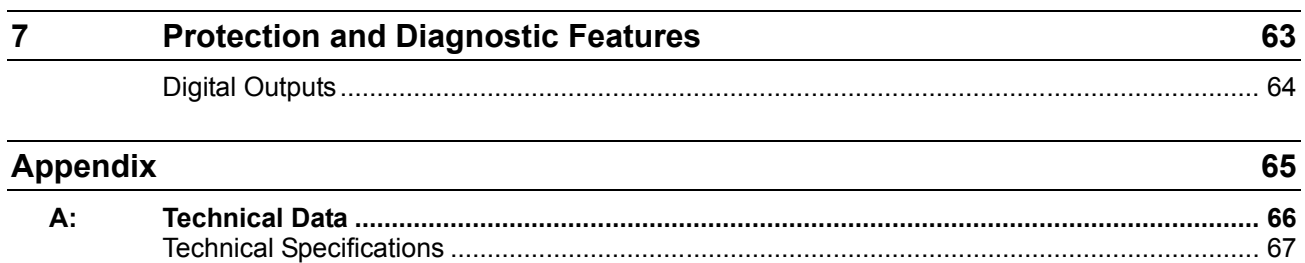

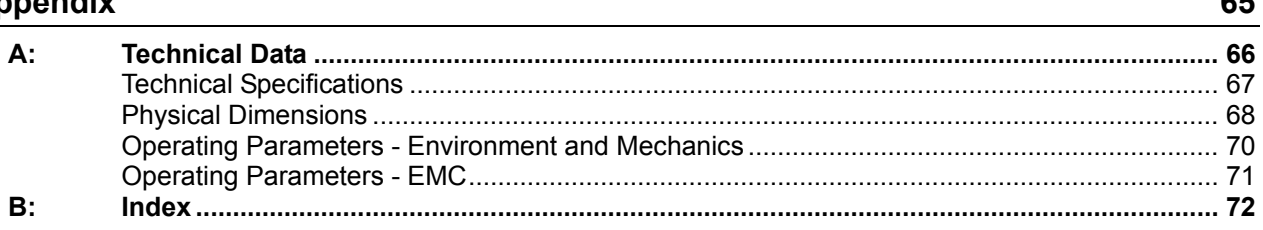

## <span id="page-8-0"></span>**1 Safety Instructions**

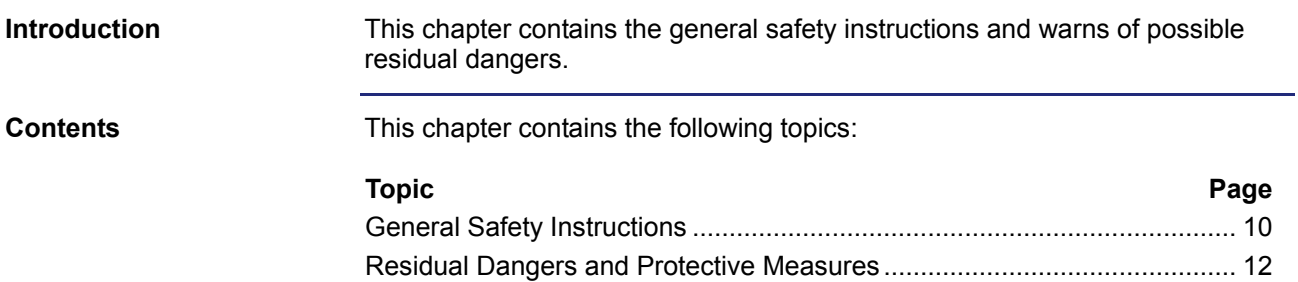

## <span id="page-9-0"></span>**General Safety Instructions**

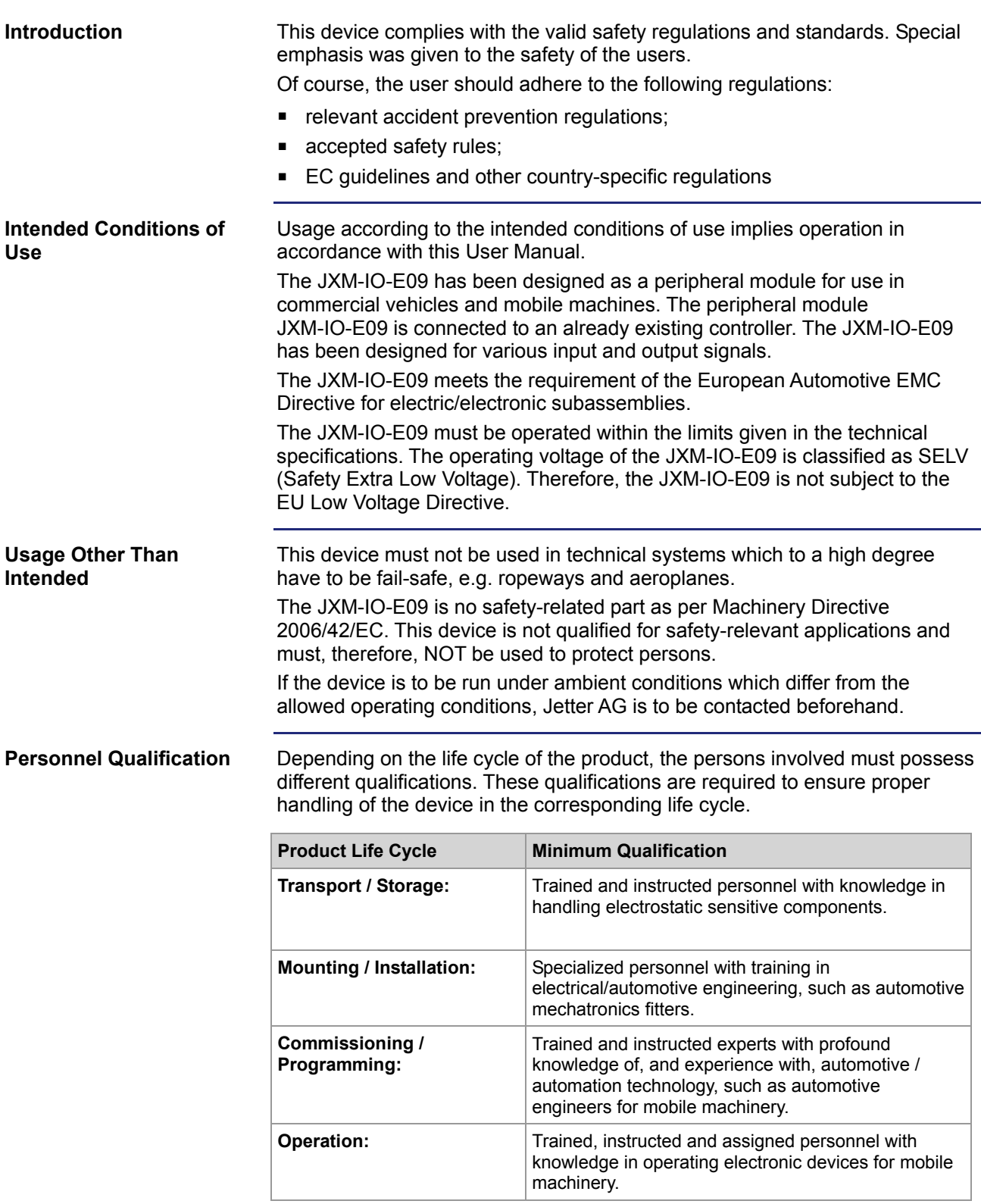

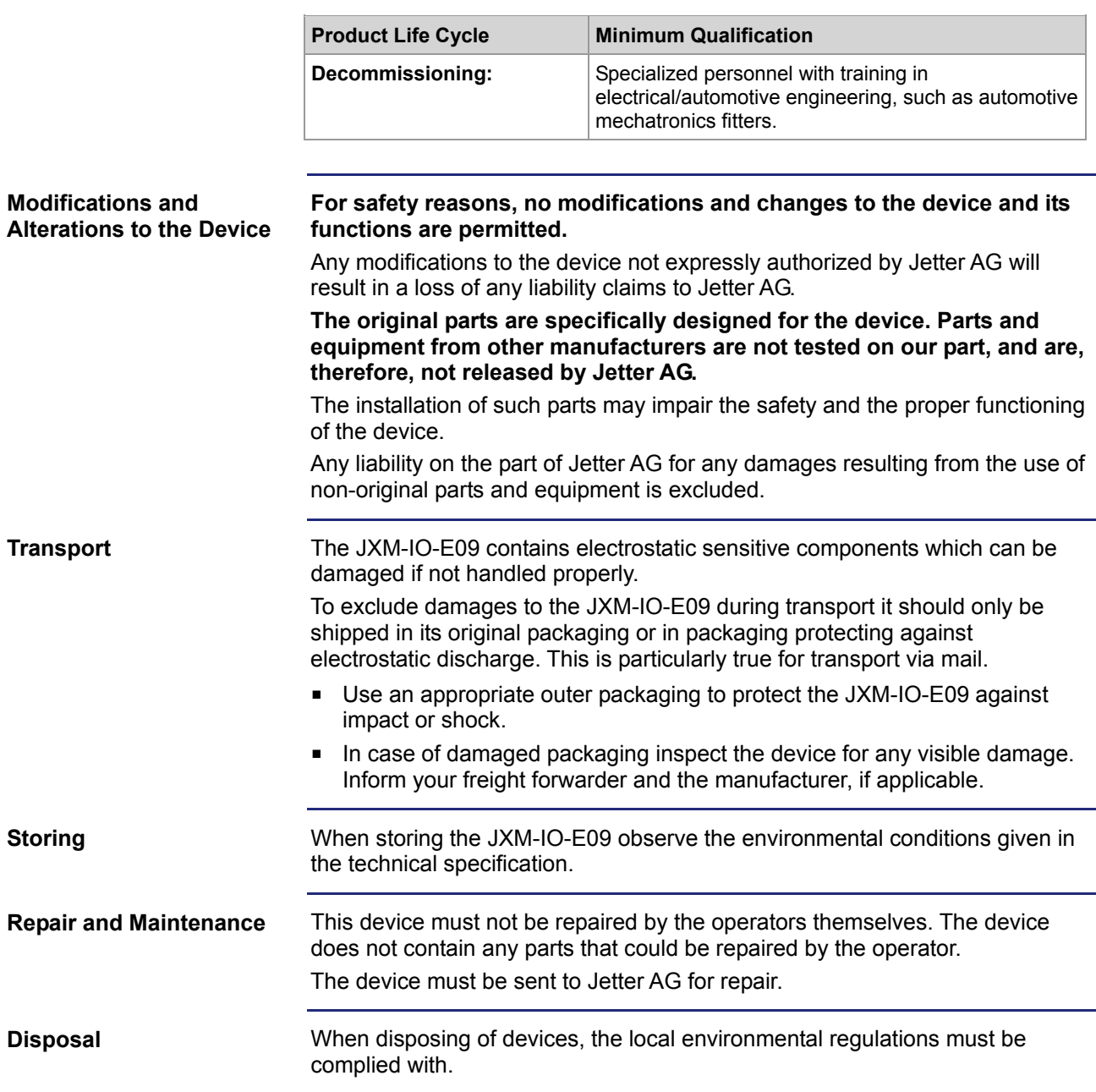

### <span id="page-11-0"></span>**Residual Dangers and Protective Measures**

#### **Residual Dangers**

Consider the residual dangers mentioned in this chapter when assessing the risks associated with your machine.

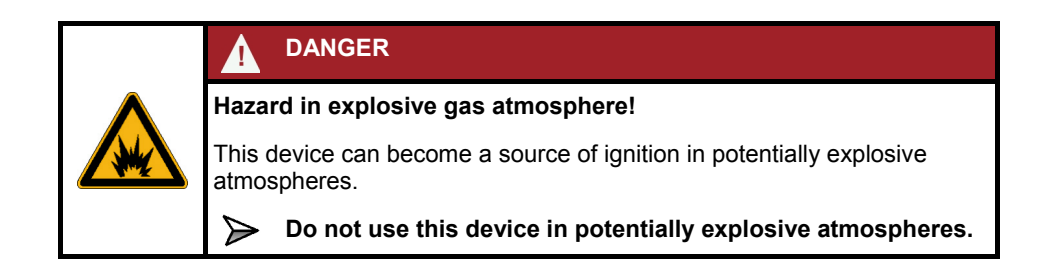

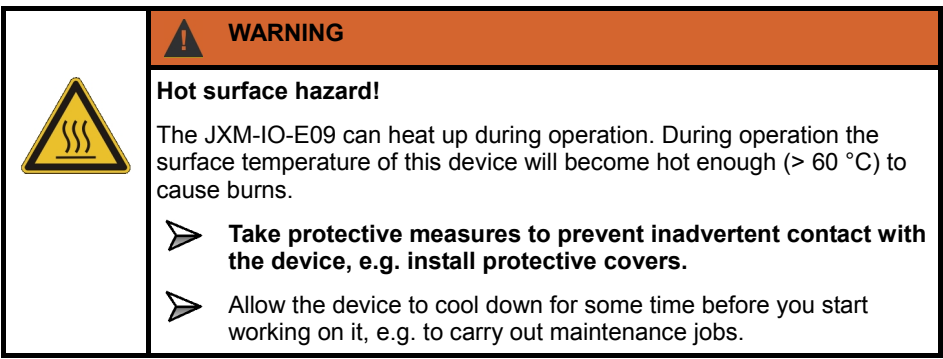

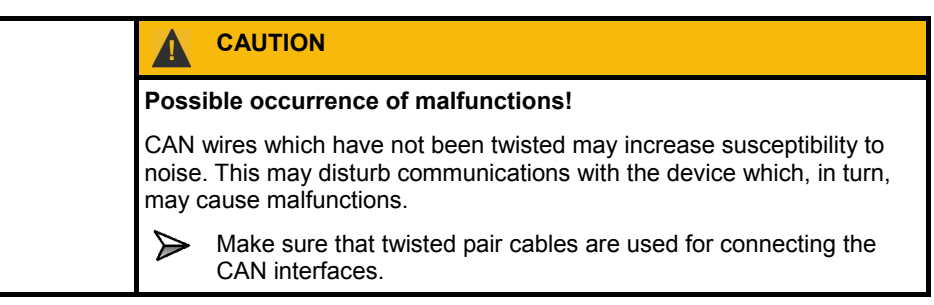

## <span id="page-12-0"></span>**2 Product Description and Design**

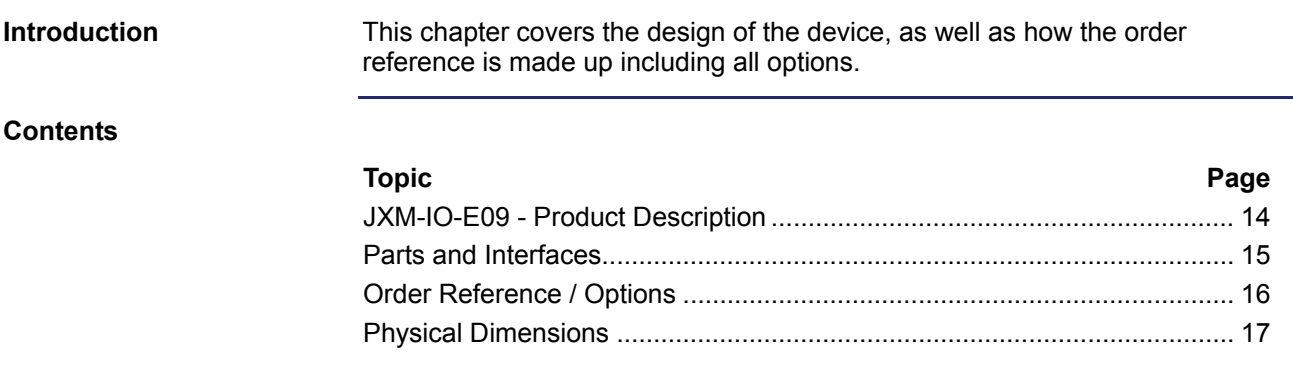

## <span id="page-13-0"></span>**JXM-IO-E09 - Product Description**

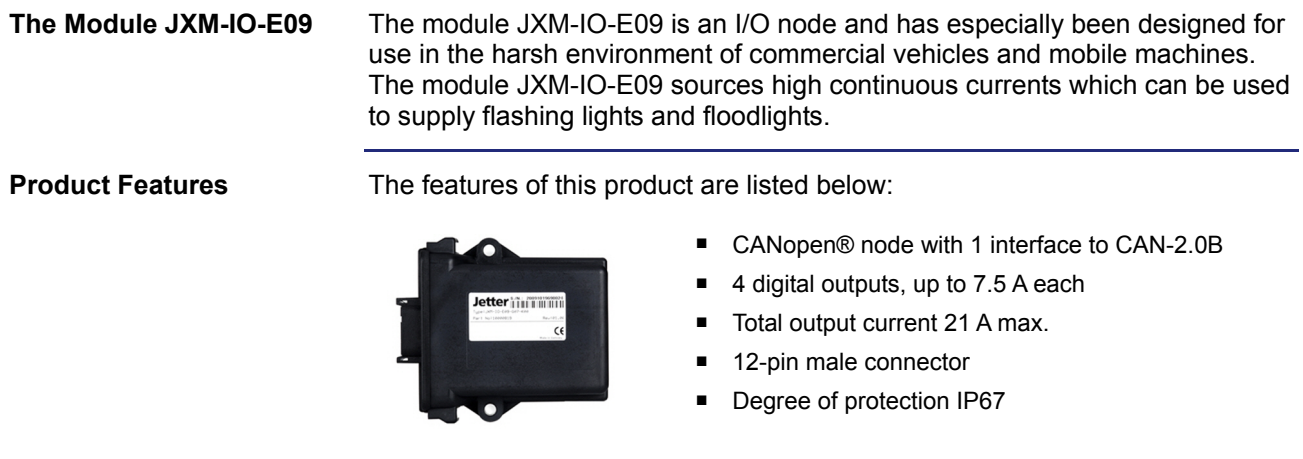

### <span id="page-14-0"></span>**Parts and Interfaces**

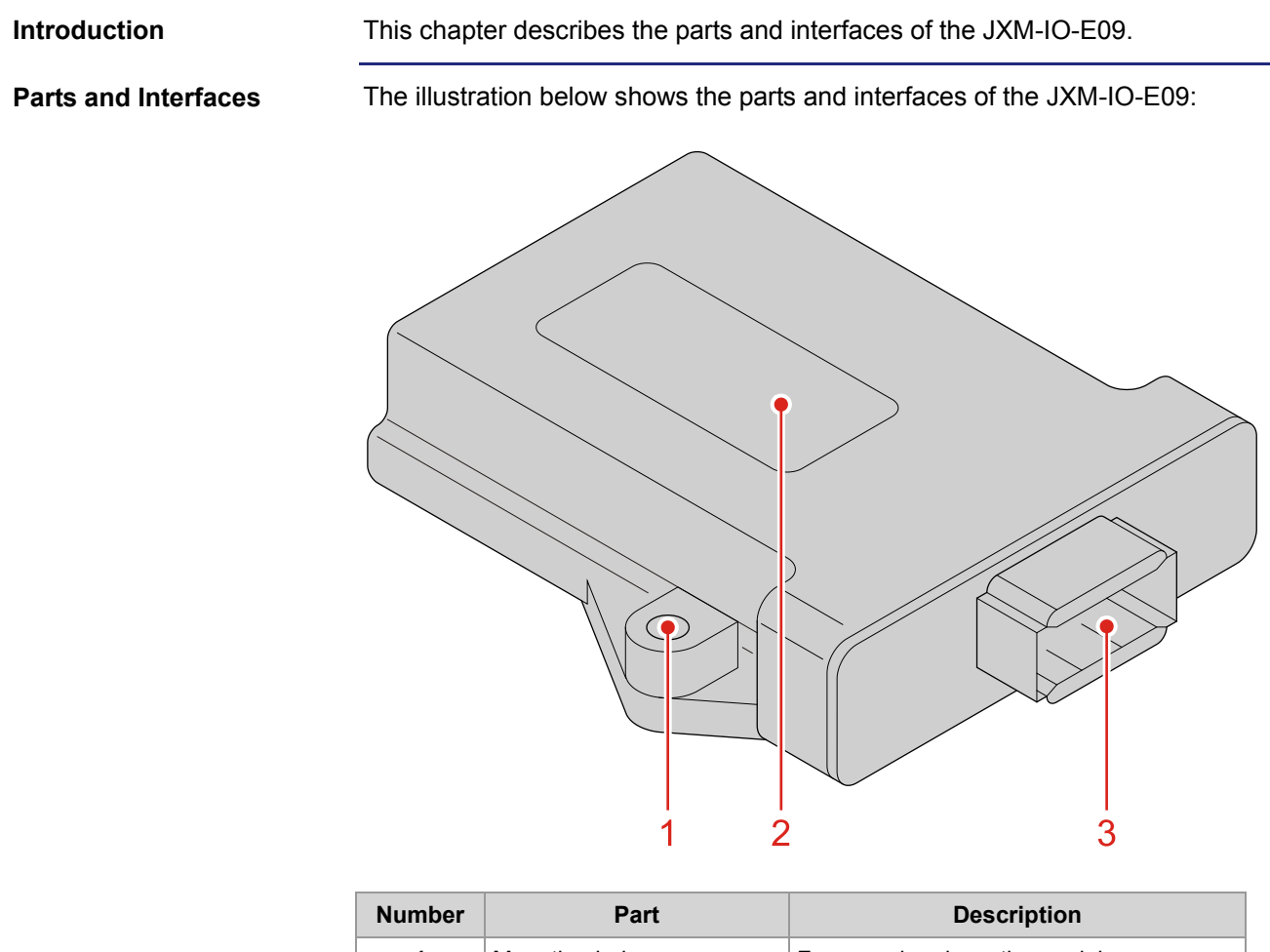

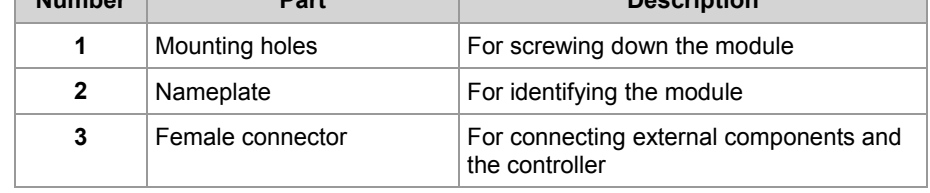

## <span id="page-15-0"></span>**Order Reference / Options**

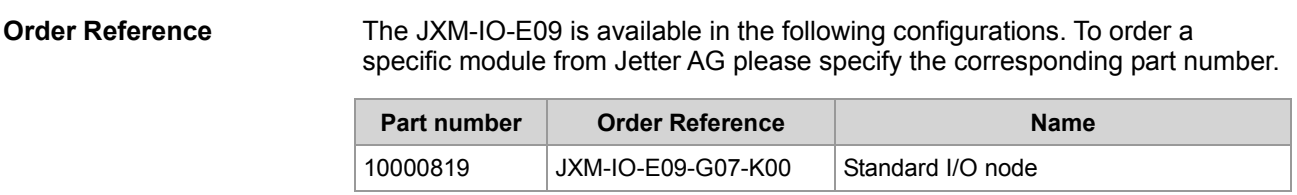

**Introduction** 

### <span id="page-16-0"></span>**Physical Dimensions**

This chapter details the physical dimensions of the JXM-IO-E09 and the conditions for installation.

**Physical Dimensions** 

The illustration below shows the dimensions of the JXM-IO-E09:

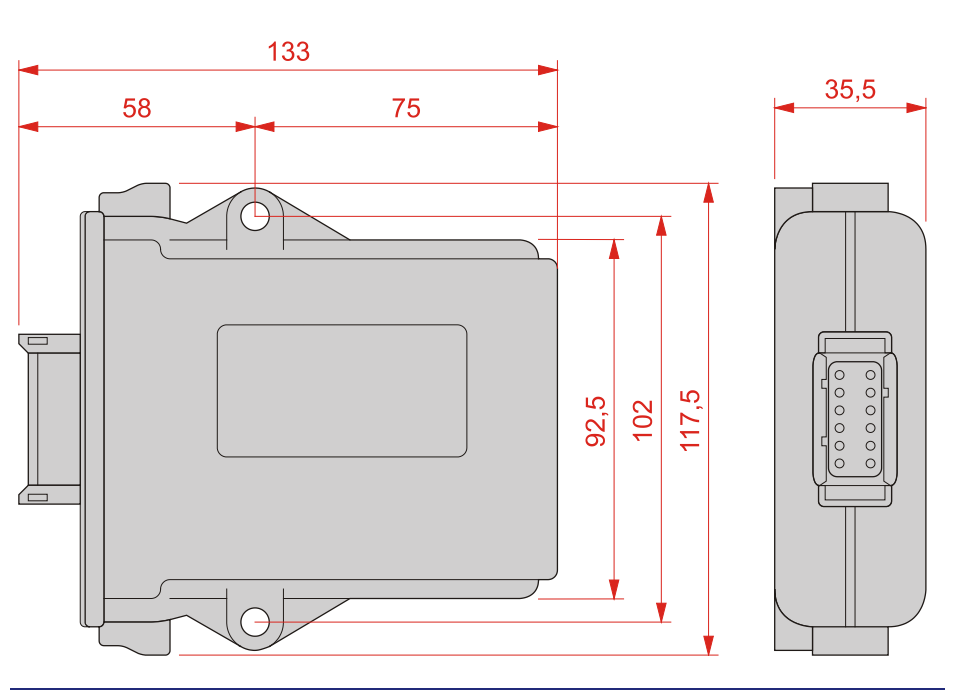

#### **Proctection Against Overheating**

When selecting a place for installing the JXM-IO-E09, consider the following facts:

- The JXM-IO-E09 increases the temperature of the environment as a result of heat emission under load.
- The JXM-IO-E09 operates without interruption at an ambient temperature between -40 °C and +85 °C.

Consider the heat emission from the device, in particular when installing it in a critical environment:

- $\blacksquare$  in the vicinity of the fuel tank
- $\blacksquare$  in the vicinity of the fuel pipe
- **i** in the vicinity of flammable vehicle components
- **n** in the vicinity of thermally malleable vehicle components

**Space Required for Installation and Service**  The illustration below shows the space required for installing the module:

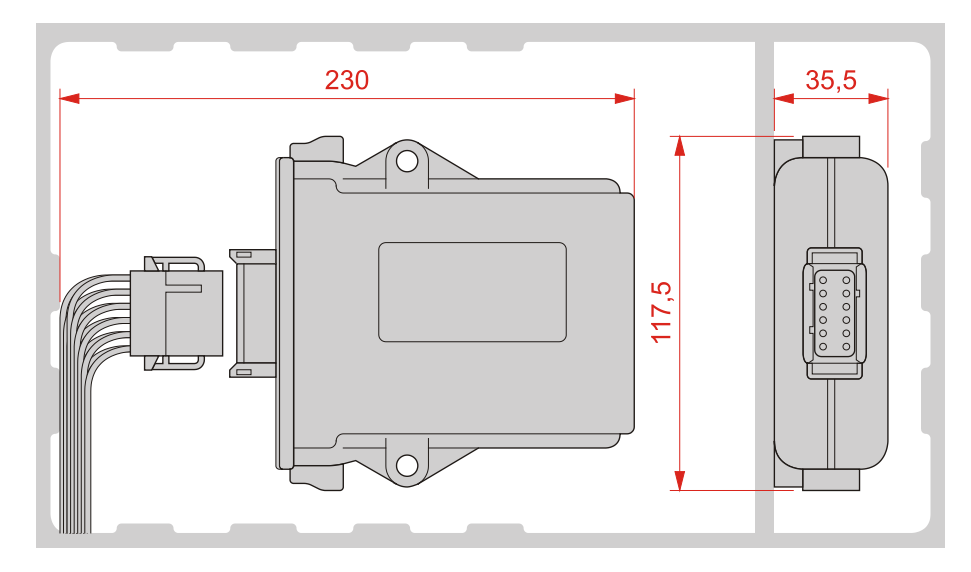

Ensure there is enough space around the connector for servicing requirements. It should be possible to disconnect the connector at any time.

## <span id="page-18-0"></span>**3 Identifying the Module**

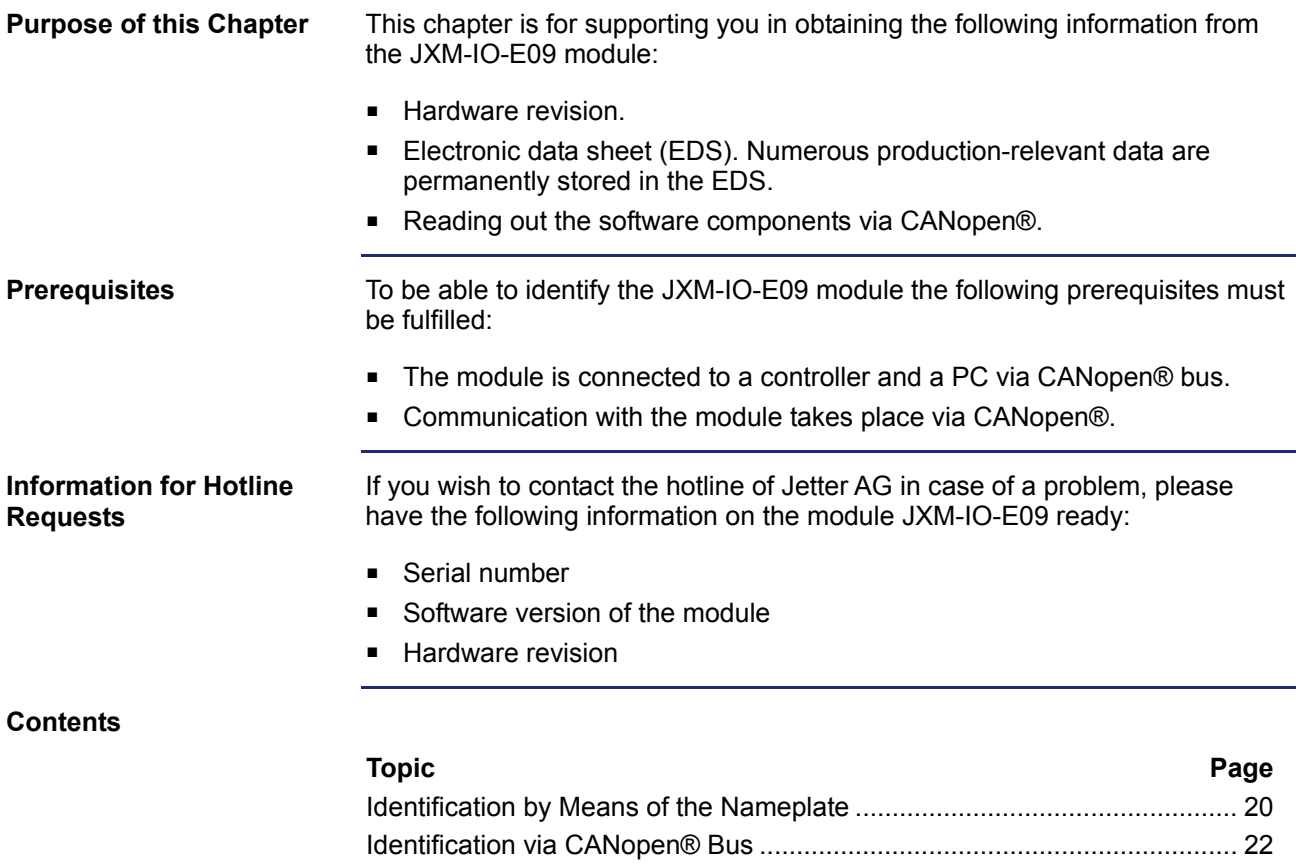

## <span id="page-19-0"></span>**3.1 Identification by Means of the Nameplate**

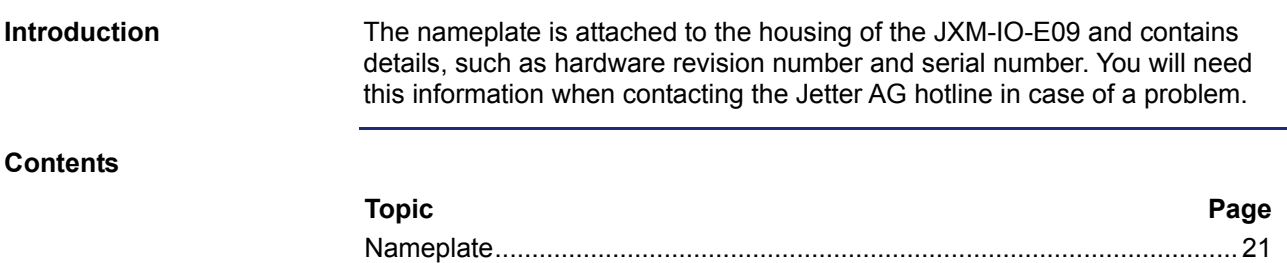

### <span id="page-20-0"></span>**Nameplate**

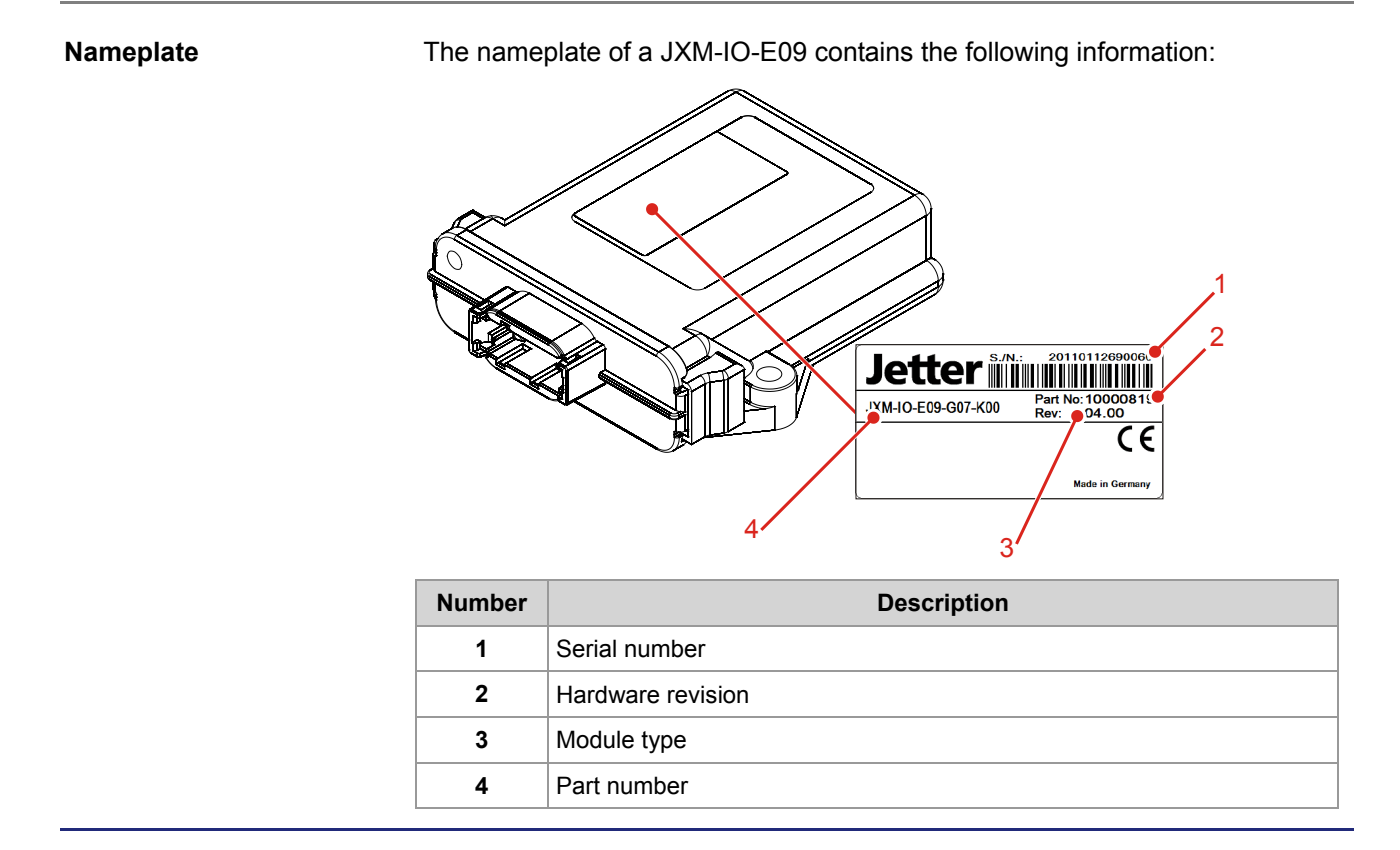

## <span id="page-21-0"></span>**3.2 Identification via CANopen® Bus**

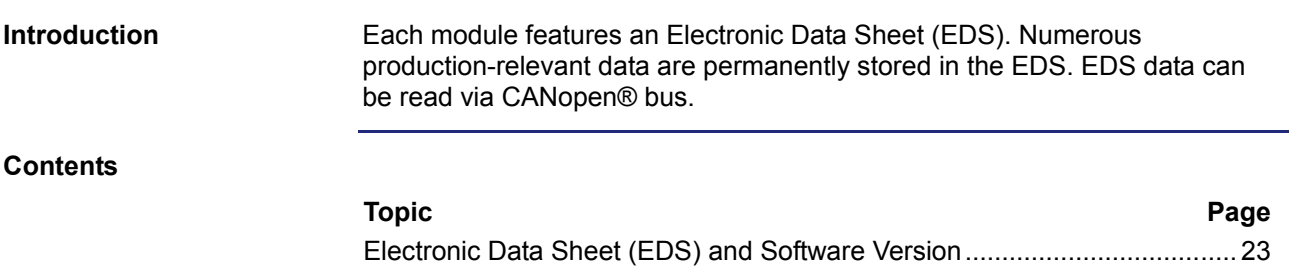

## <span id="page-22-0"></span>**Electronic Data Sheet (EDS) and Software Version**

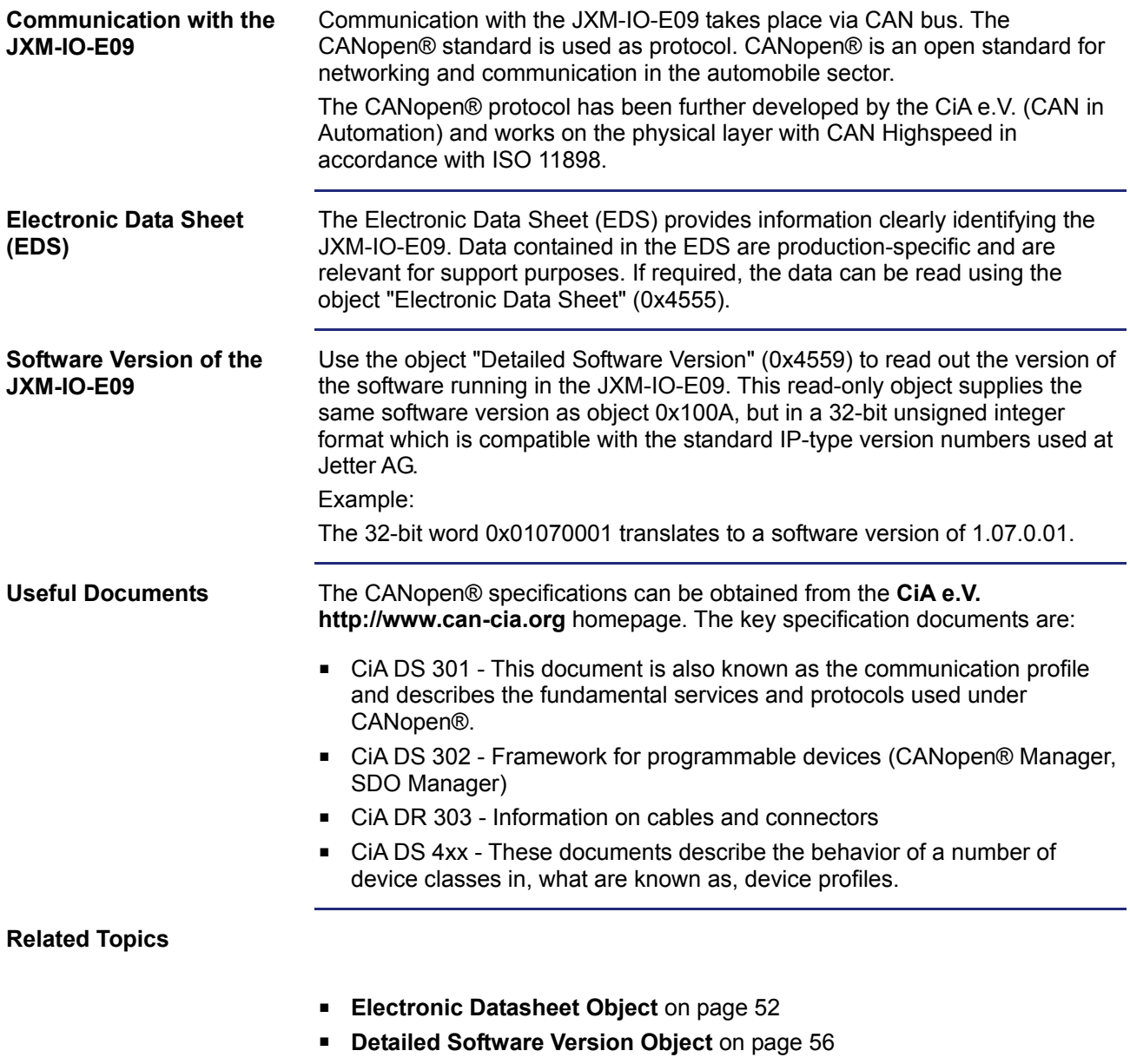

## <span id="page-24-0"></span>**4 Mounting and Installation**

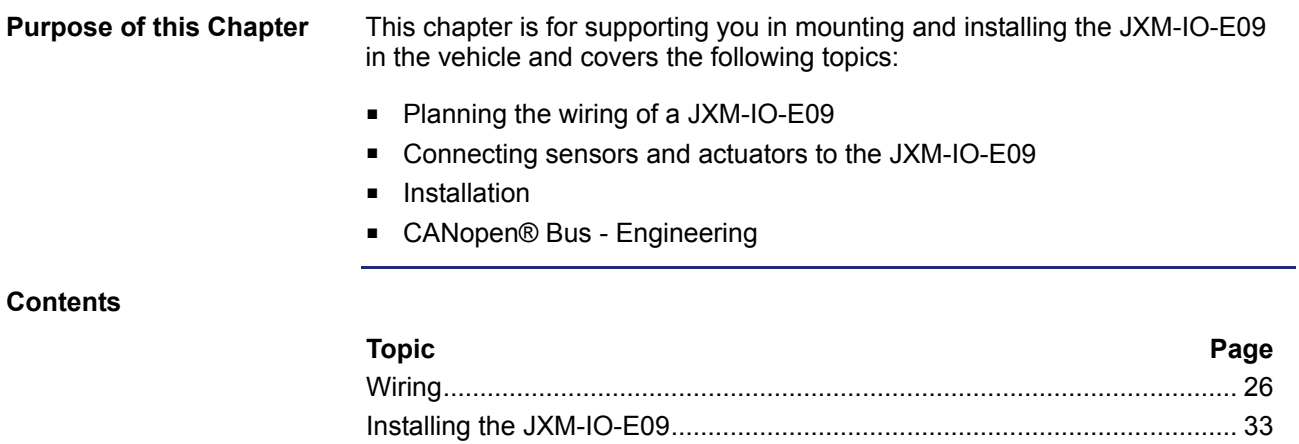

## <span id="page-25-0"></span>**4.1 Wiring**

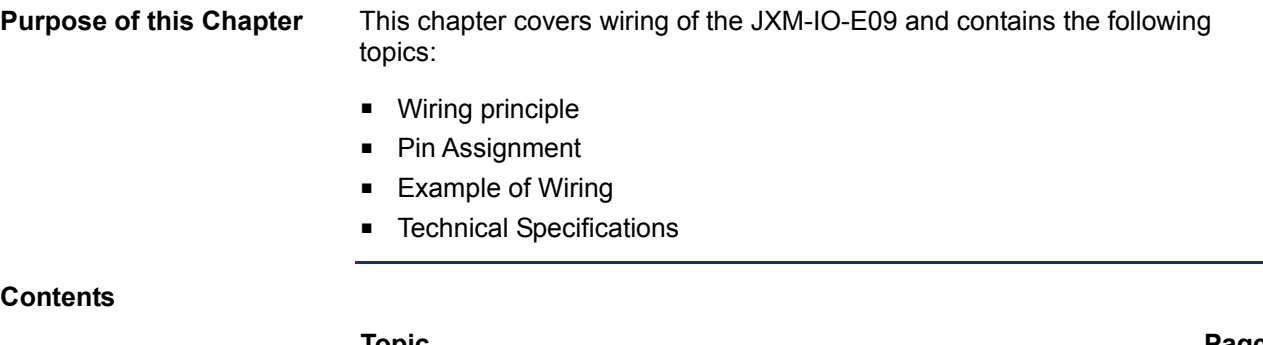

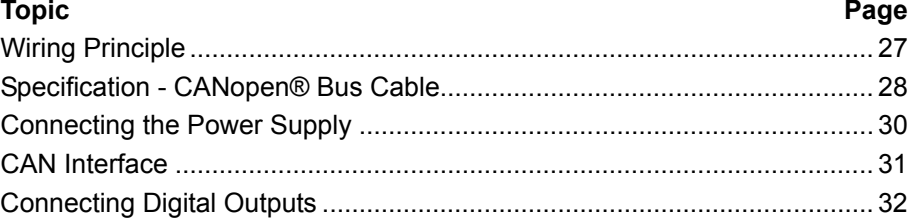

## <span id="page-26-0"></span>**Wiring Principle**

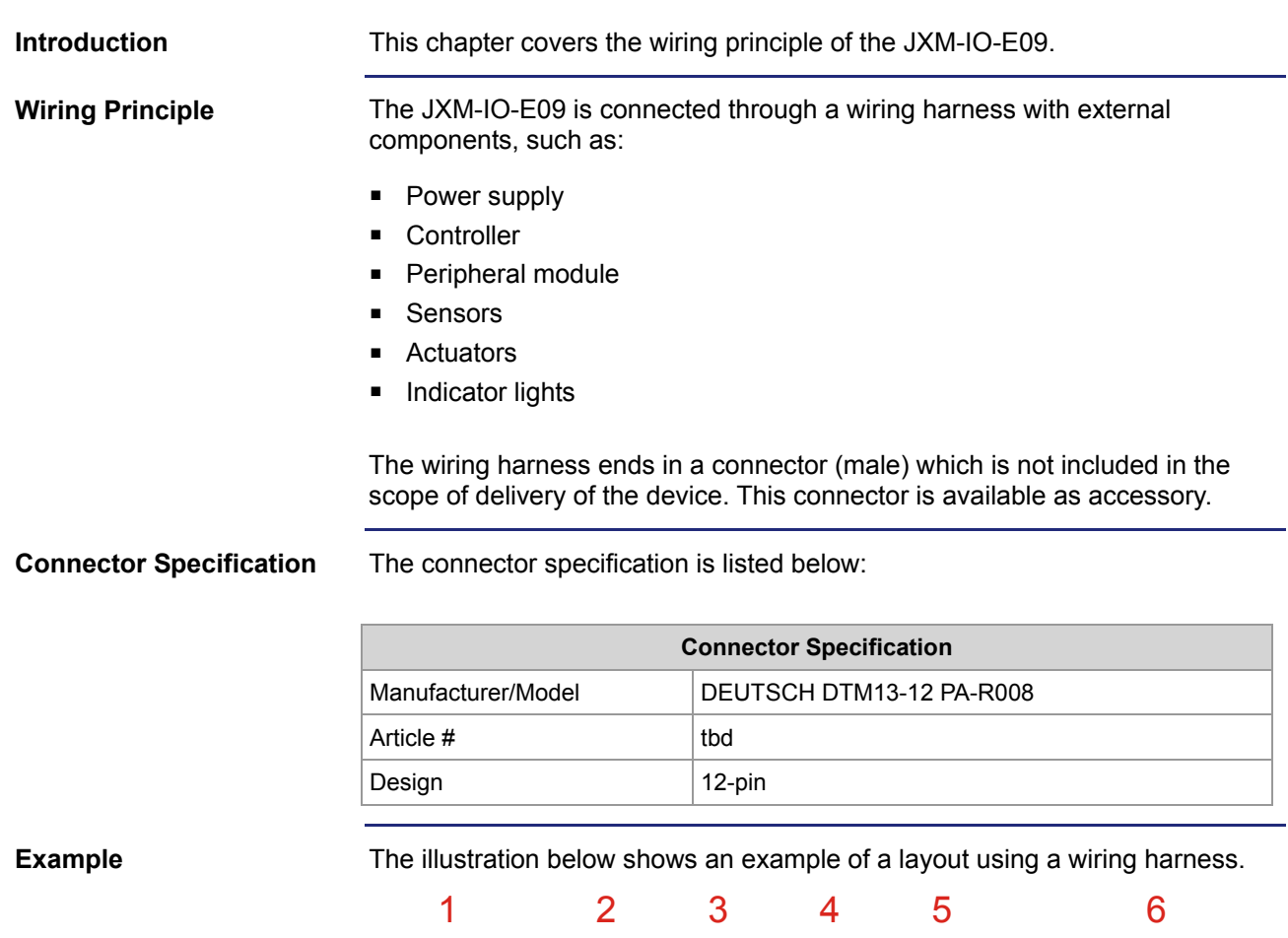

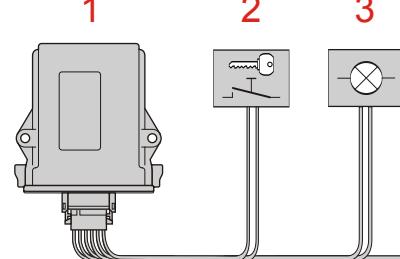

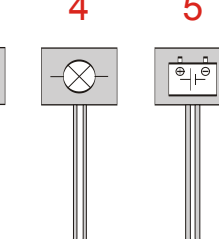

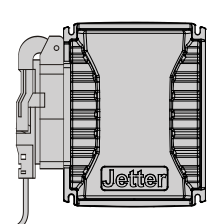

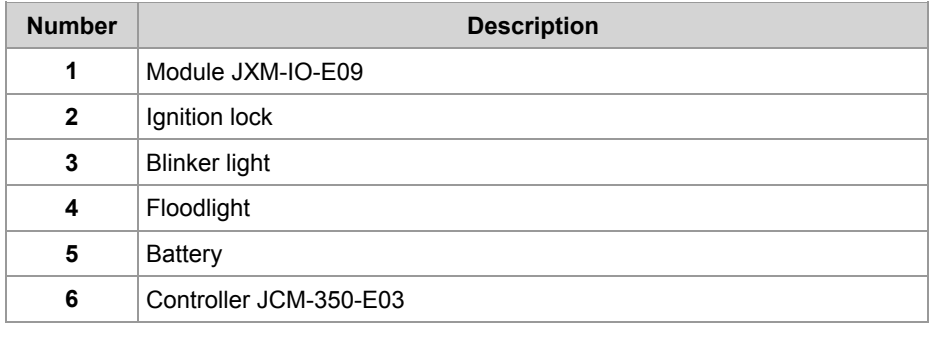

### <span id="page-27-0"></span>**Specification - CANopen® Bus Cable**

#### **Layout of CAN Bus Wiring**

Jetter AG CANopen® devices are wired in accordance with the following diagram.

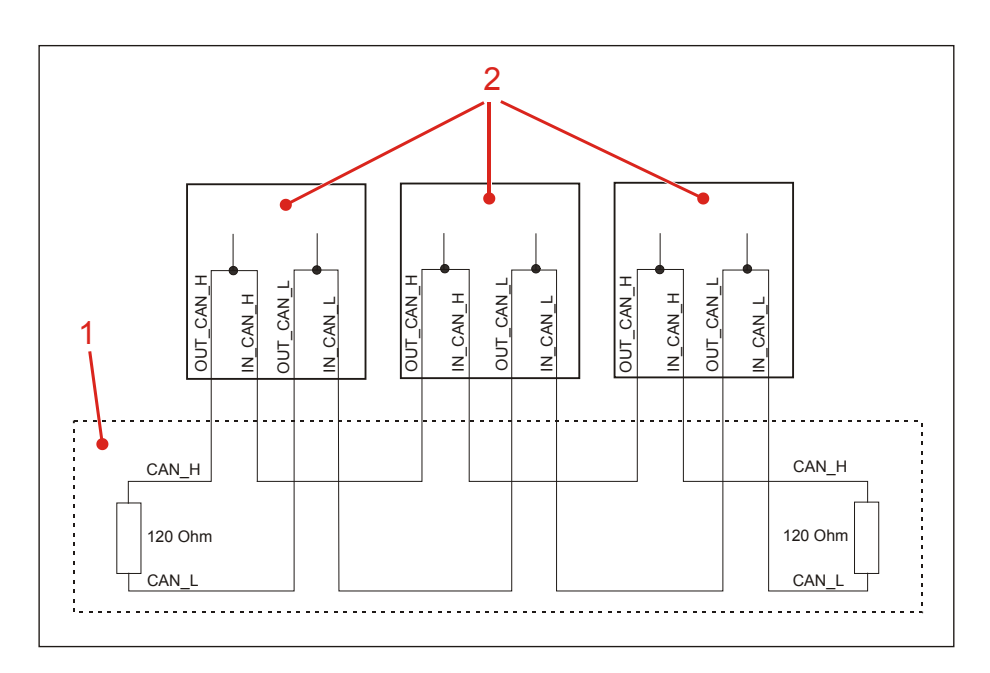

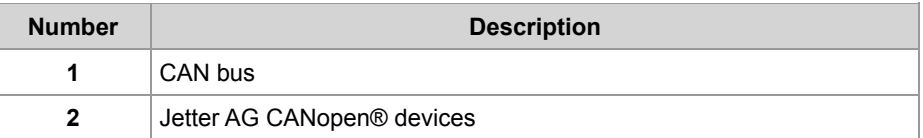

There is an option to enable a resistor in the device as a bus termination resistor of 120 Ohm.

The stub length with this type of wiring is practically zero.

The CAN\_L and CAN\_H cables must be twisted together.

#### **CAN Bus Cable Specification**

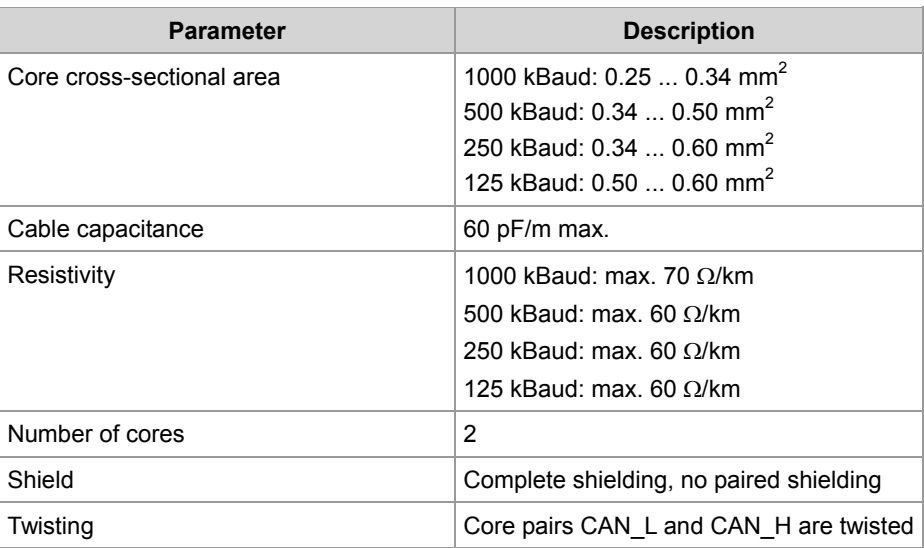

#### **Cable Lengths**

The maximum permitted cable length depends on the baud rate used and the number of CANopen® devices connected.

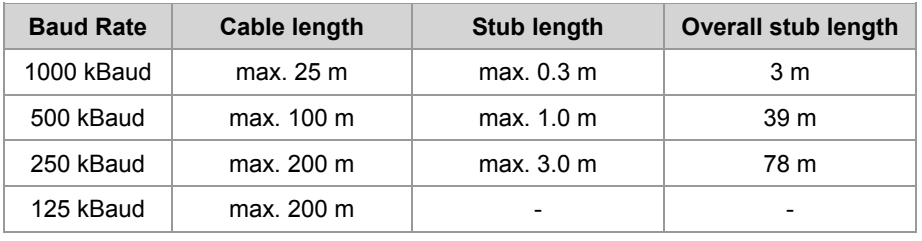

#### 4 Mounting and Installation

### <span id="page-29-0"></span>**Connecting the Power Supply**

**Introduction** 

The illustration below shows the pin assignment of the connector (view from the front):

#### **Power supply**

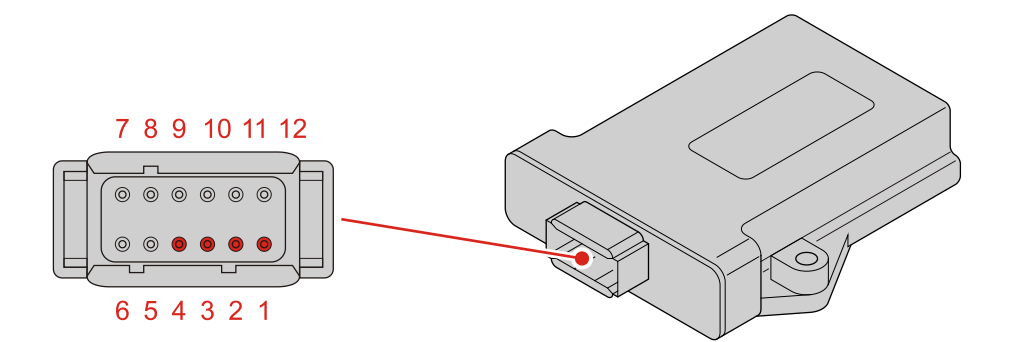

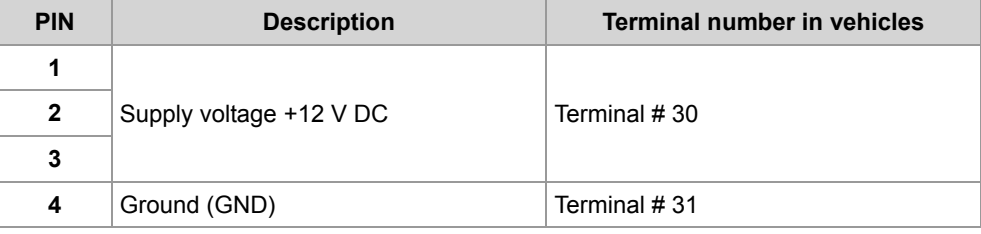

### <span id="page-30-0"></span>**CAN Interface**

**Introduction**  The illustration below shows the pin assignment of the connector (view from the front): **CAUTION**  $\blacktriangle$ **Possible occurrence of malfunctions!** CAN wires which have not been twisted may increase susceptibility to noise. This may disturb communications with the device which, in turn, may cause malfunctions. Make sure that twisted pair cables are used for connecting the  $\blacktriangleright$ 

CAN interfaces.

**CAN**

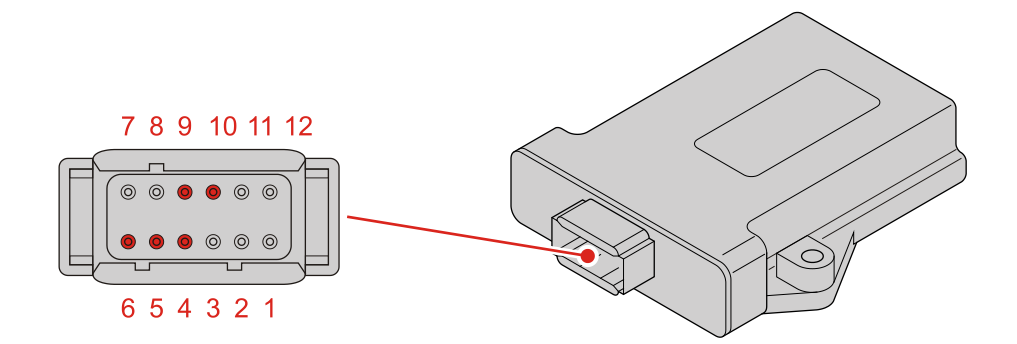

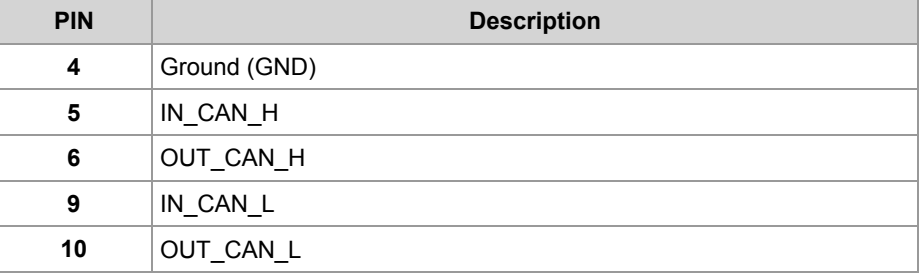

#### 4 Mounting and Installation

### <span id="page-31-0"></span>**Connecting Digital Outputs**

**Introduction** 

The illustration below shows the pin assignment of the connector (view from the front):

#### **Outputs**

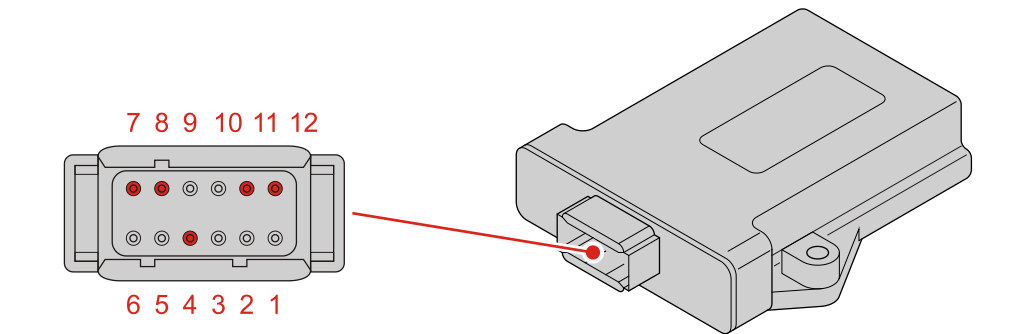

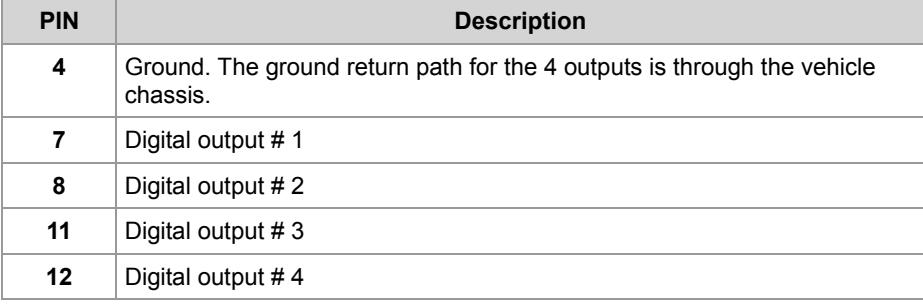

## <span id="page-32-0"></span>**4.2 Installing the JXM-IO-E09**

This chapter describes how to install the JXM-IO-E09. **Introduction Contents**

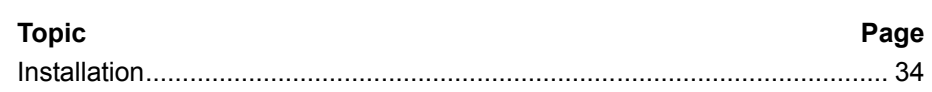

### <span id="page-33-0"></span>**Installation**

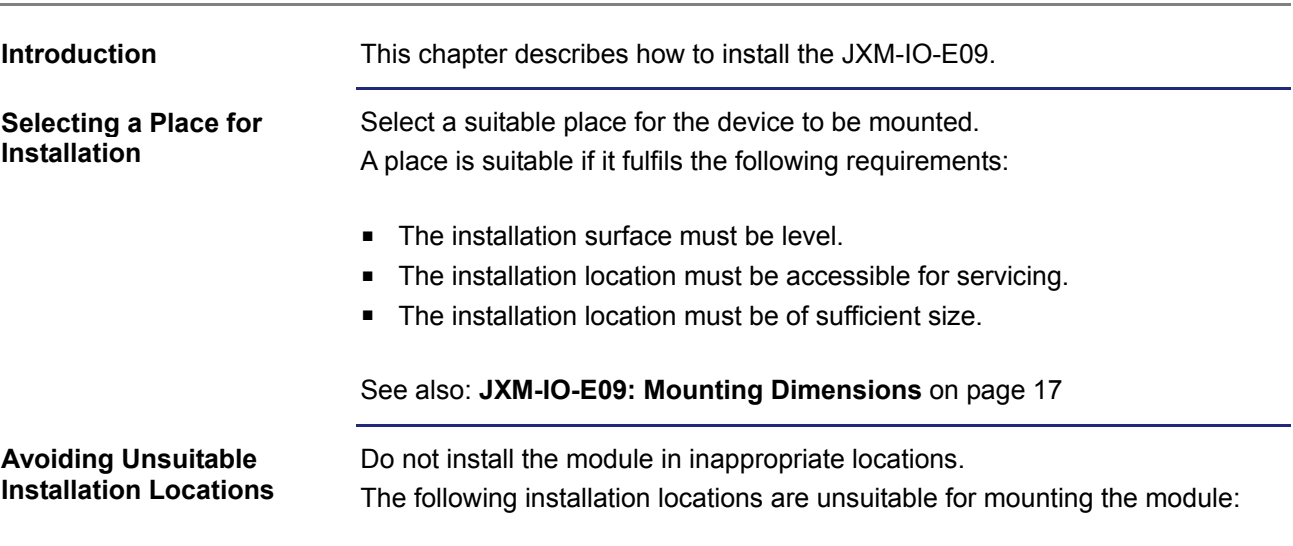

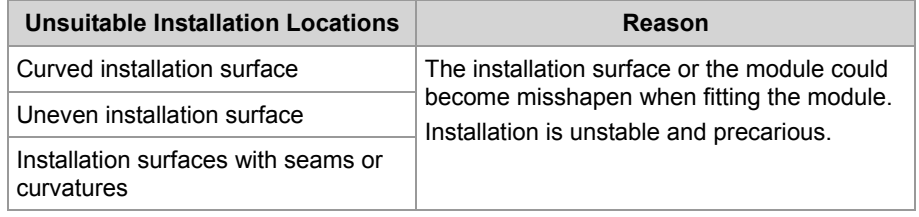

#### **Permissible Installation Positions**

The illustration below shows the positions permitted for installation:

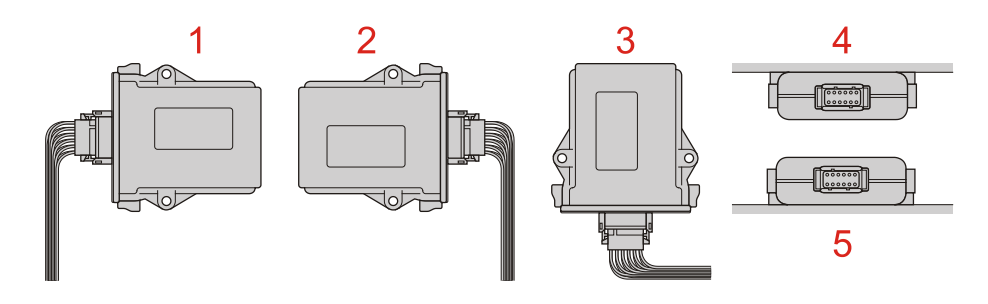

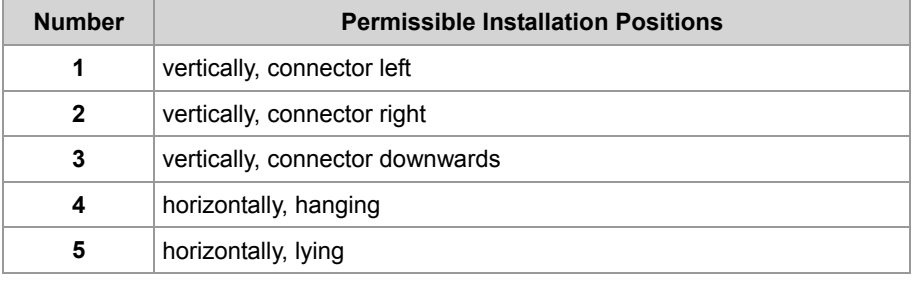

#### **Prohibited Installation Positions**

The illustration below shows the positions prohibited for installation:

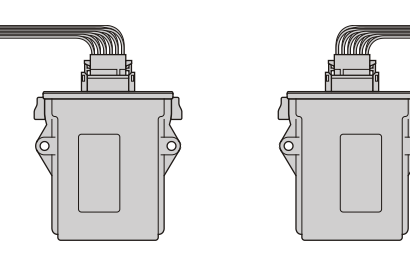

A vertical installation position with the connector pointing upwards is prohibited. The accumulation of moisture and water droplets in the connector can lead to current leakages and corrosion.

#### **Selecting Installation Hardware**

For installation use the following hardware:

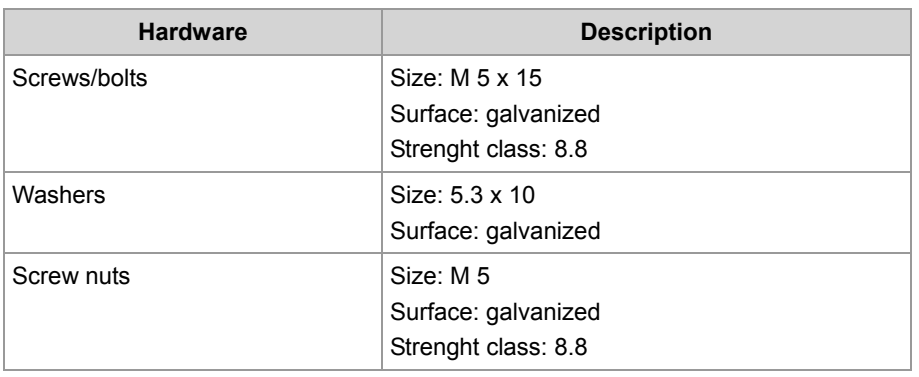

#### **Preparing for Installation**

Mark off the positions of the 2 mounting holes. Center-punch the 2 holes.

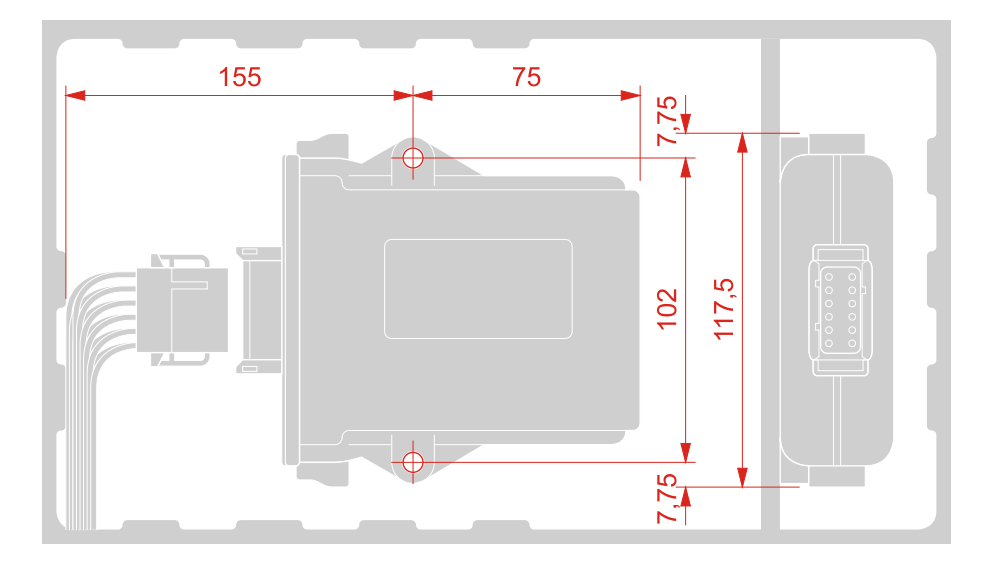

#### 4 Mounting and Installation

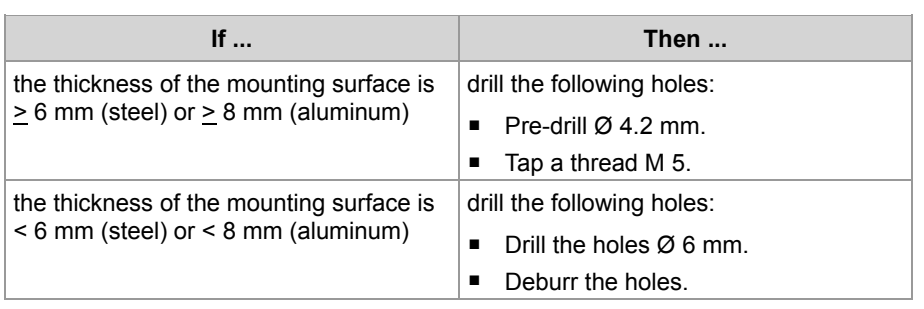

#### **Notes on Installation**

Install the module in a way that the housing has full contact with the mounting surface. This will prevent vibration and shocks. Therefore:

- Install the module directly on the mounting surface.
- Do not use spacers.

**Installing the Module (Tapped Holes)** 

Screw the module down to the mounting surface.

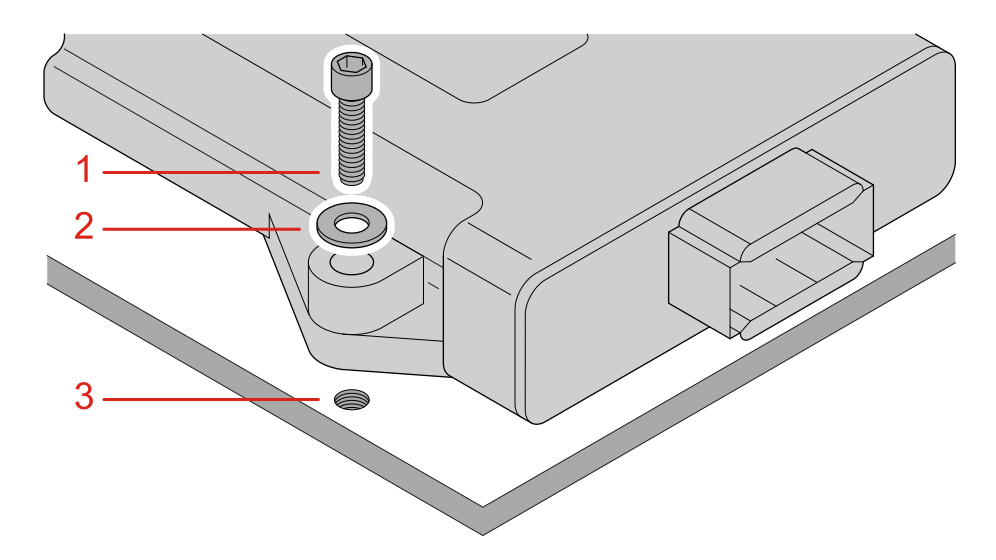

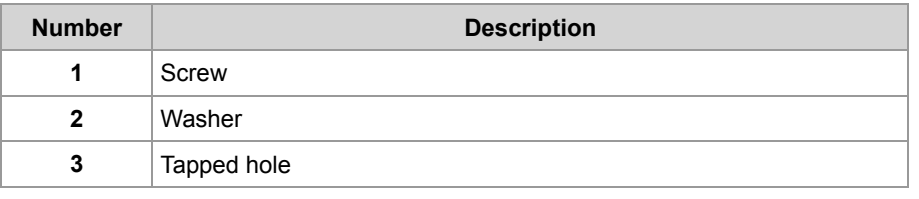
#### **Installing the Module (Through Holes)**

Screw the module down to the mounting surface.

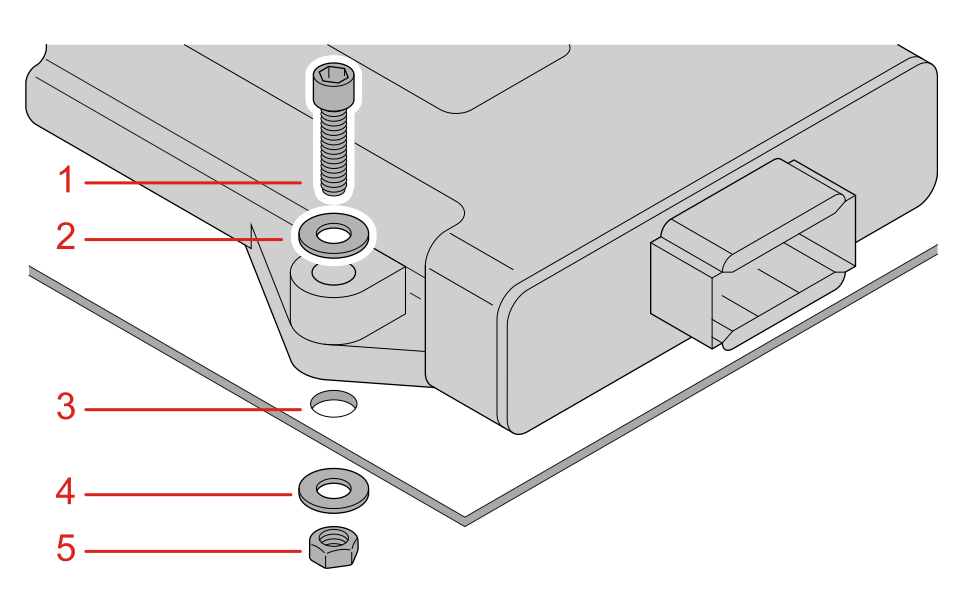

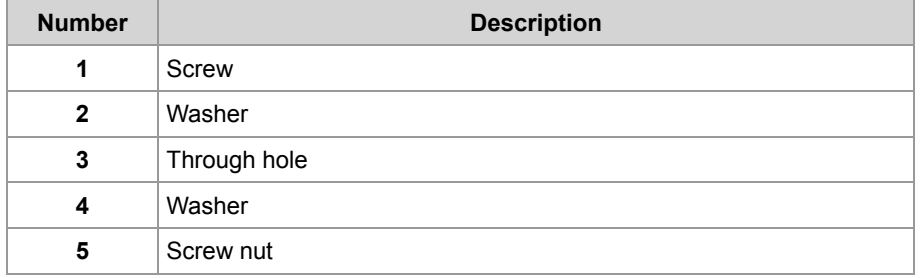

#### **Installing the Strain Relief**

Install a strain relief for the connection cable.

Take care to leave enough space for the connector.

The connector should not be obstructed, so that it can be removed in the event of a service requirement.

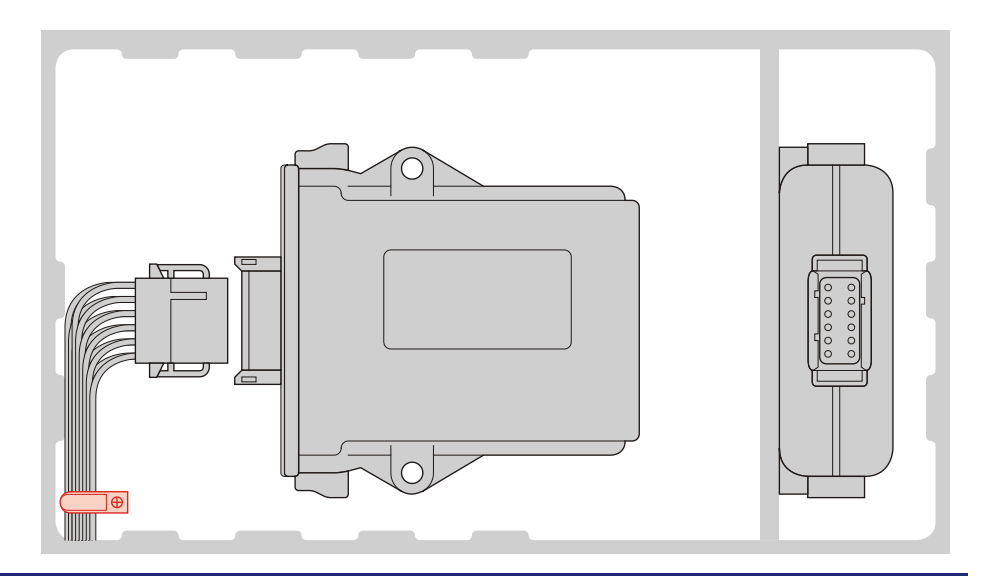

### **5 Initial Commissioning**

### **Introduction**

This chapter gives a compact description of the initial commissioning of the module JXM-IO-E09 covering the following steps:

- Connecting the power supply and interfaces
- Initial commissioning via CANopen® interface

#### **Contents**

### **Topic Page** [Preparatory Work for Initial Commissioning](#page-39-0) ................................................. [40](#page-39-0) [Information on Communication with a JXM-IO-E09](#page-41-0) ..................................... [42](#page-41-0)

### <span id="page-39-0"></span>**Preparatory Work for Initial Commissioning**

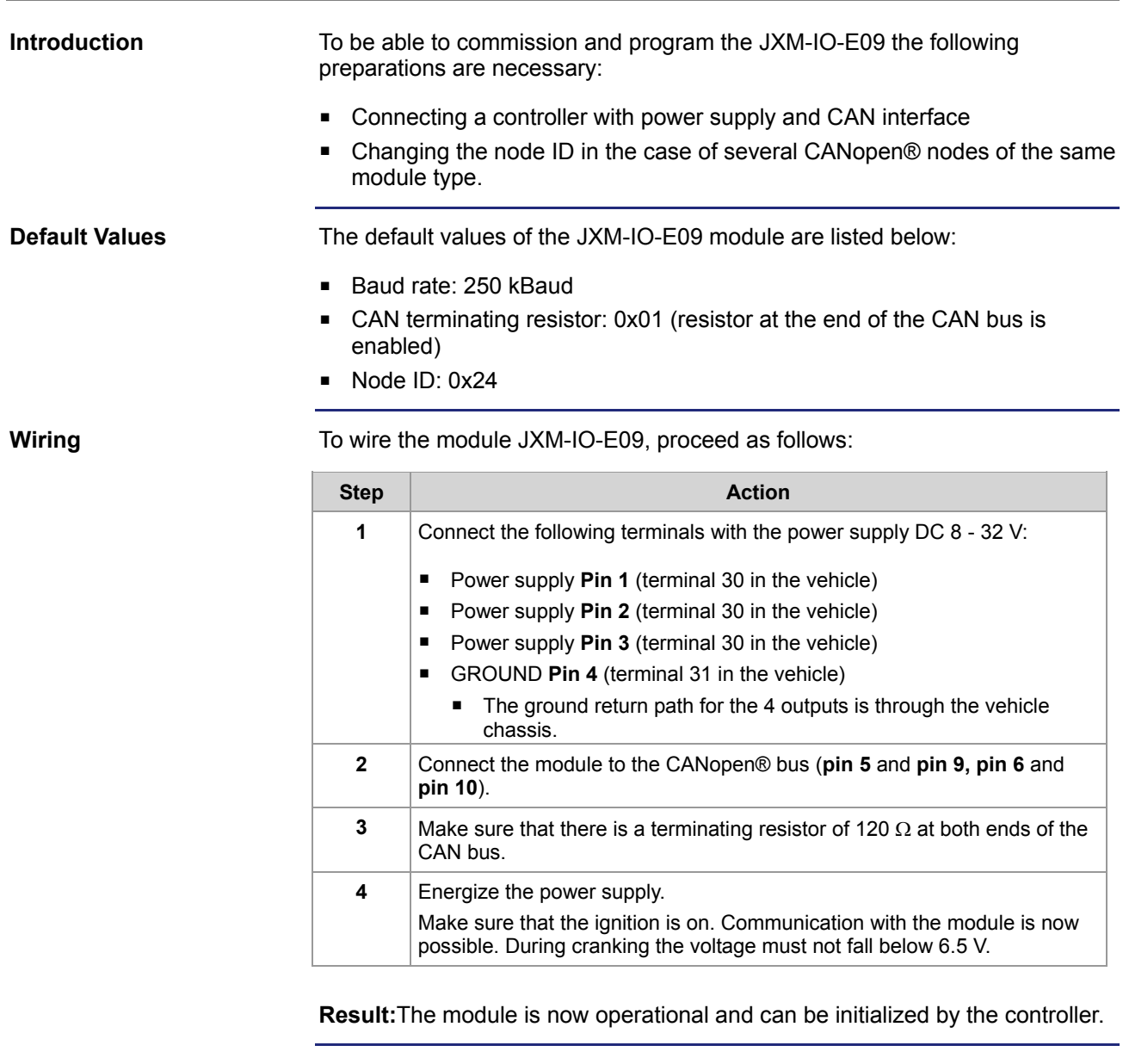

**Data collision in the case of several modules with the same node ID.**

If you connect several nodes of the same type to the CANopen® bus, this leads to data collisions on the CANopen® bus. The reason for this is that modules of the same type in as delivered condition have got the same node ID. To allow communication with all nodes on the bus, the node ID of modules with the same default ID must be changed.

Connect the modules one after the other to the CANopen® bus and change the node ID through the system parameters: The legal range for values is between 1 and 254.

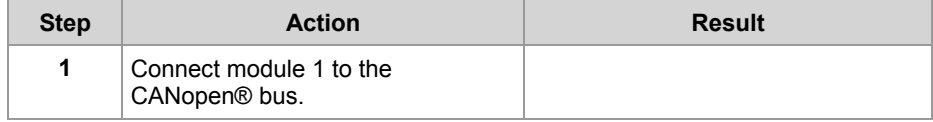

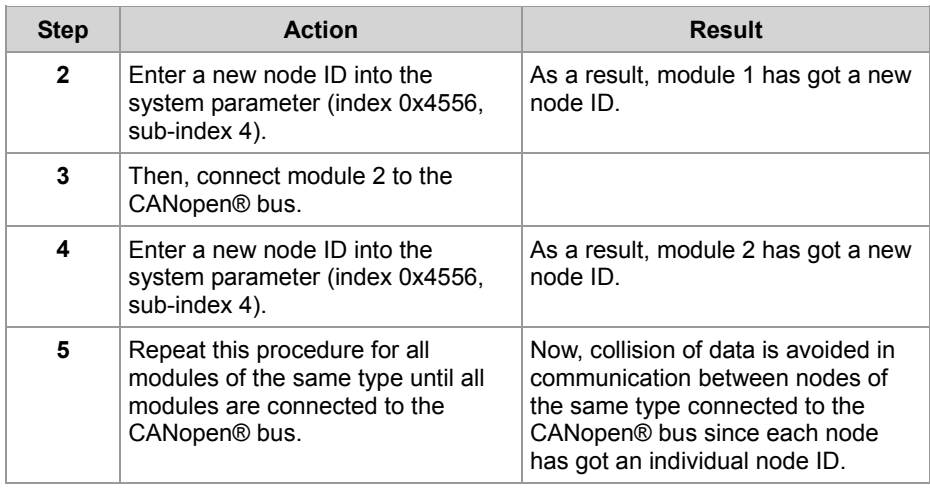

**Related Topics:**

- **Wiring** on page [26](#page-25-0)
- **CANopen® Interface** on pag[e 31](#page-30-0)
- **Information on Communication with the Module** on page [42](#page-41-0)

### <span id="page-41-0"></span>**Information on Communication with a JXM-IO-E09**

**Example - Wiring Diagram**

The illustration below shows an wiring example of the following CANopen® devices by Jetter AG:

- Controller JCM-350-E03
- Peripheral Module JXM-IO-E09

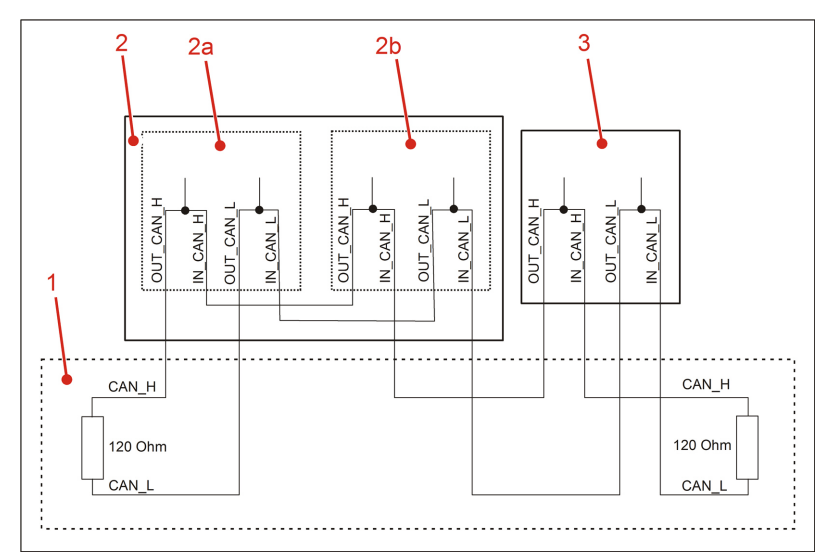

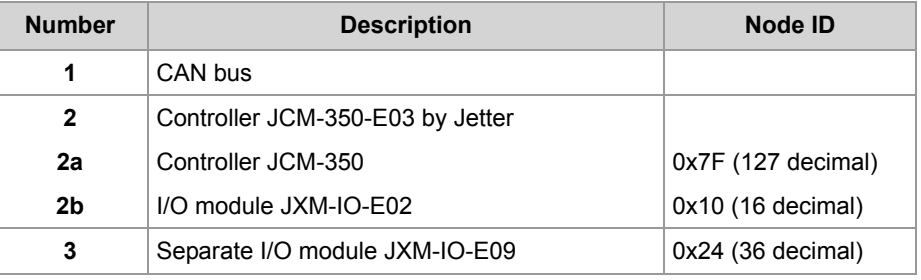

**CANopen® Interface - Restrictions**

During initial commissioning the following restrictions/limitations of the CANopen® interface on the JXM-IO-E09 must be taken into account:

- **PDOs are not user configurable.**
- PDOs are transmitted only asynchronous on request.

**Communication with Peripheral Modules** 

The following information supports you in commissioning peripheral modules, such as JXM-IO-E09:

- **Initialize the controller as described in the corresponding manual.**
- Send an RTR frame to the peripheral module JXM-IO-E09. This parameter is needed once in order to prompt the peripheral module JXM-IO-E09 to send the required data to the controller.

```
The following program code fragment shows how the node ID on the 
                          JXM-IO-E09 can be changed from 0x24 to 0x25 by a Jetter controller, such as 
                          JCM-350.
                          Const
                              CAN CONTROLLER 0 = 0; //Node ID of controller JCM-350
                              NodeID Node 0 = 0x7F;
                               //Node ID of I/O module JXM-IOE09
                              NodeID_Node_1 = 0x24;End Const;
                          Var
                               busy: Int;
                              SW Version: String;
                              New NodeID: Long;
                               Objectindex: Word;
                               Subindex: Byte;
                          End_Var;
                          Task Main Autorun
                          // Software version of the controller
                          SW Version := 'v4.3.0';
                          // First input active-high
                          New NodeID:= 0x25;
                          // Initializing CAN 0
                          CanOpenInit(CAN_CONTROLLER_0, NodeID_Node_0, SW_Version);
                          Objektindex := 0x4556;
                          Subindex := 4;
                          // Changing the node ID
                          CanOpenDownloadSDO(CAN_CONTROLLER_0, NodeID_Node_1, Objectindex, 
                          Subindex, CANOPEN DWORD, sizeof(New NodeID), New NodeID, busy);
                          End_Task;
                          Restart the JXM-IO-E09 so that the new node ID can be stored.
                          Result:
                          The node ID of the JXM-IO-E09 module has been changed to 0x25.
                          Note:
                          If you want to address this module, make sure that all other program codes 
                          refer to the new node ID of the JXM-IO-E09. 
                          ■ CANopen® Objects 45
JetSym STX Sample 
Program
Related Topics:
```
## <span id="page-44-0"></span>**6 CANopen® Objects**

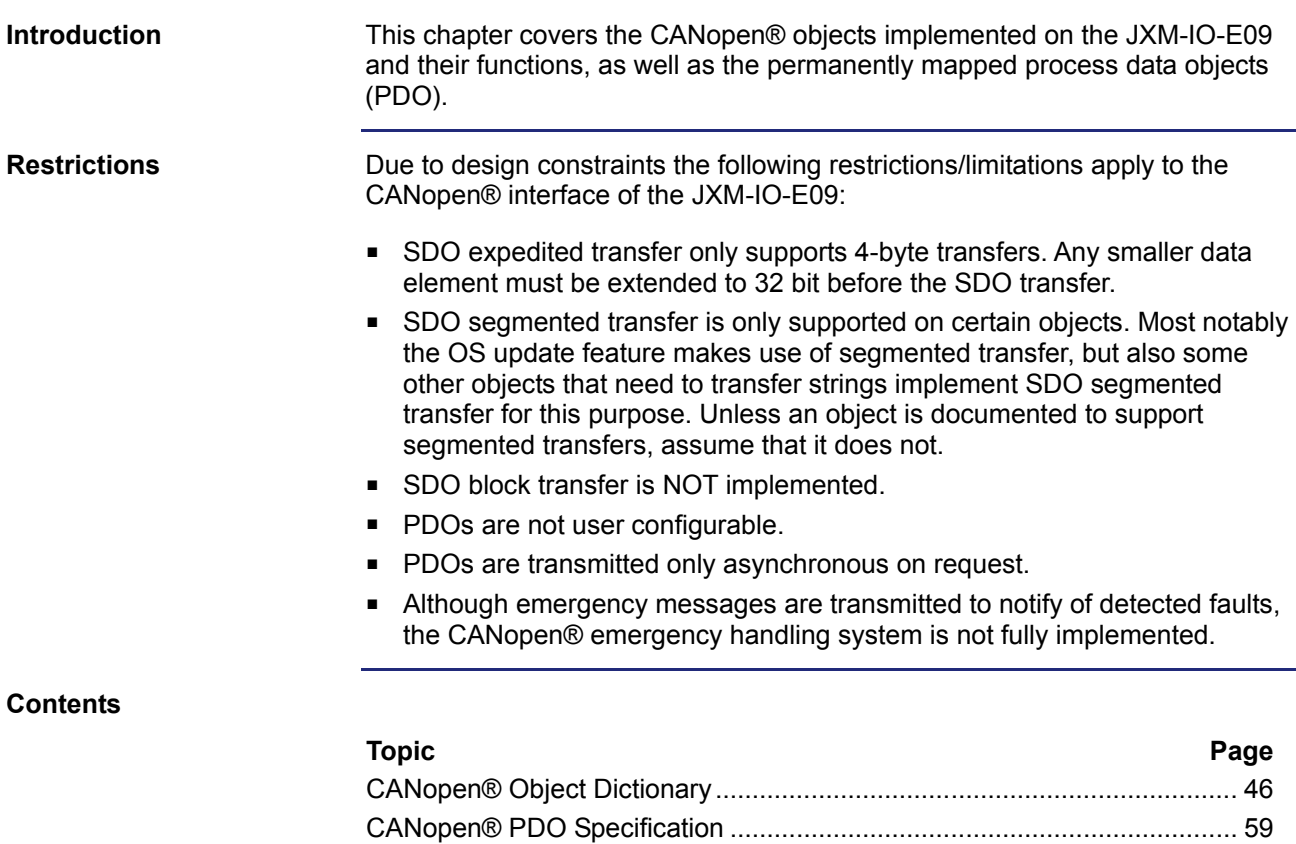

### <span id="page-45-0"></span>**6.1 CANopen® Object Dictionary**

**Purpose of this Chapter**

This section describes the SDO objects implemented on the JXM-IO-E09.

**Supported Objects**

A summary of the objects covered in this document are given in the table below. There are also a few more objects which are mandatory according to the CANopen® specification which are not covered in this document:

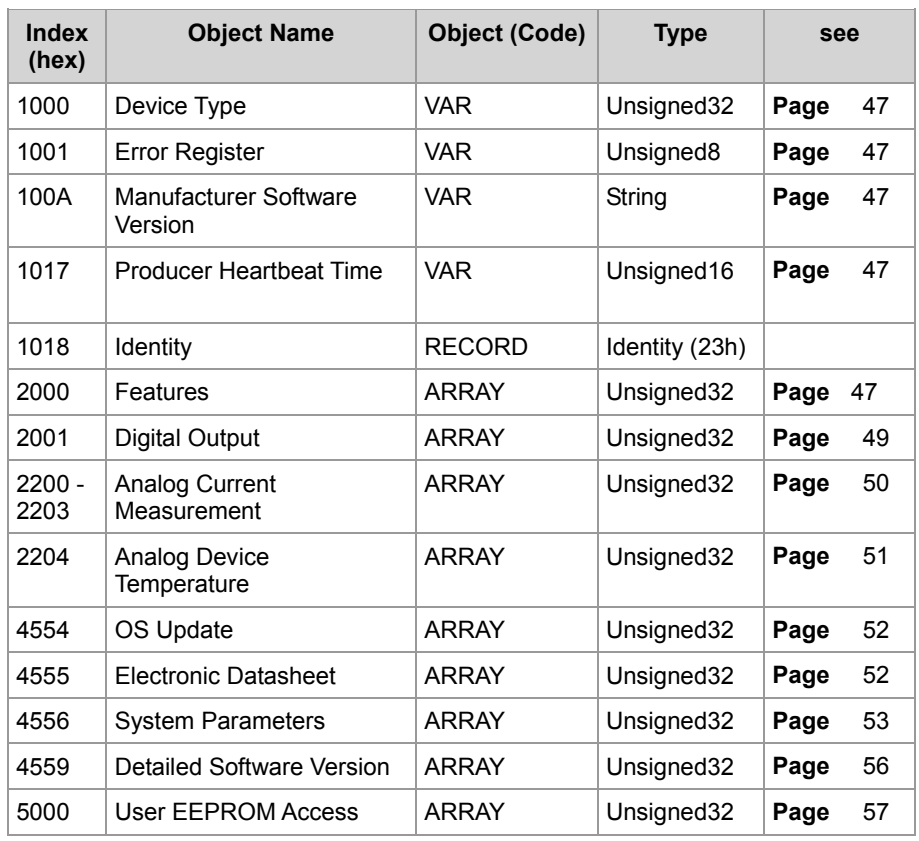

#### **Contents**

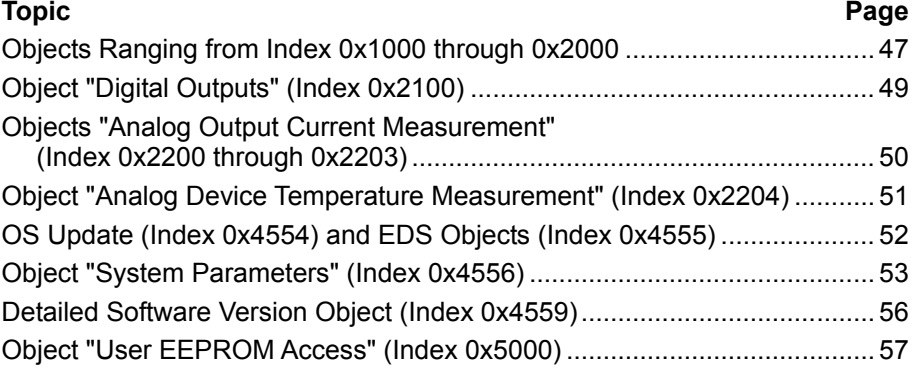

### <span id="page-46-0"></span>**Objects Ranging from Index 0x1000 through 0x2000**

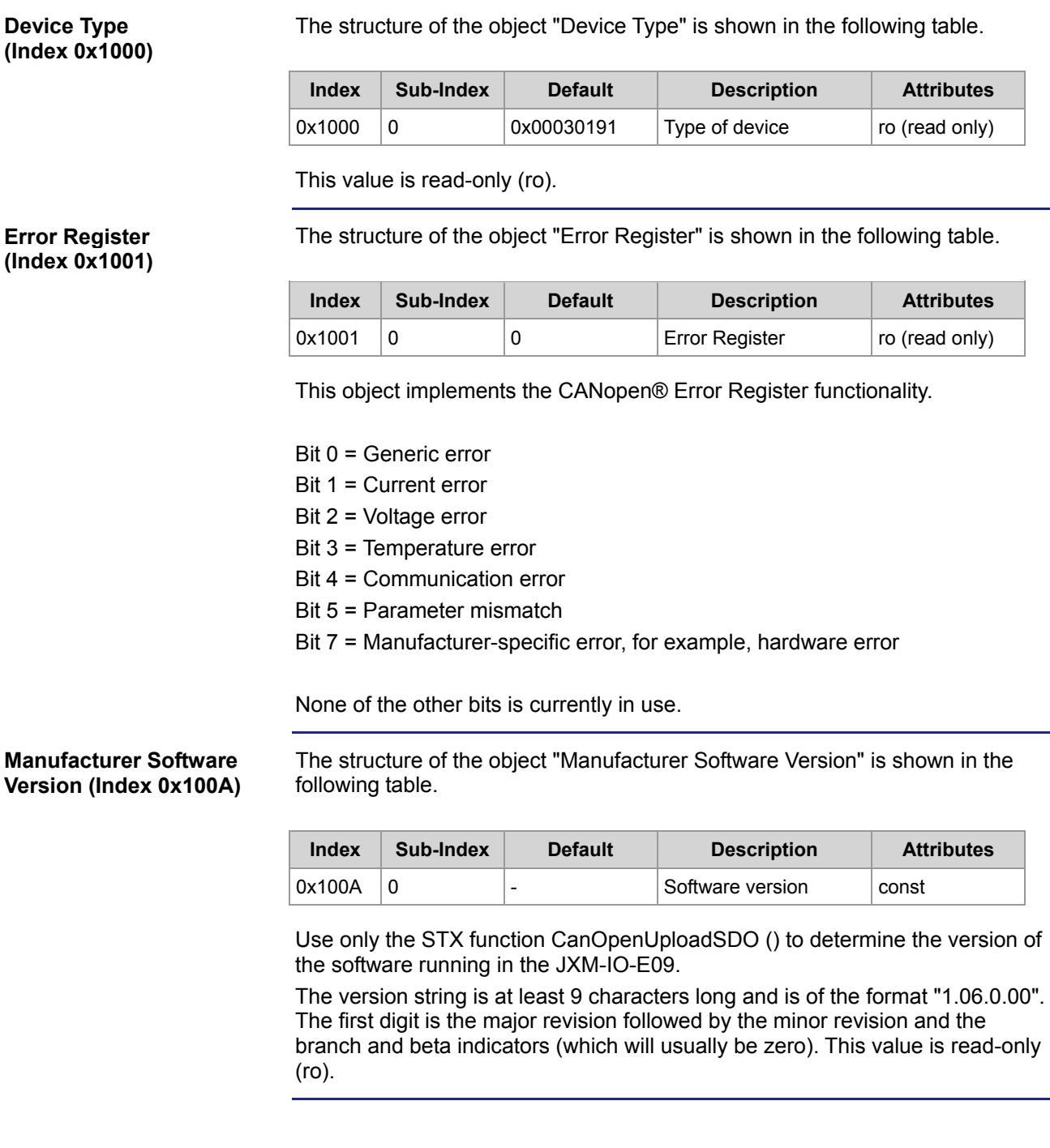

**Producer Heartbeat Time (Index 0x1017)**

The structure of the object "Producer Heartbeat Time" is shown in the following table.

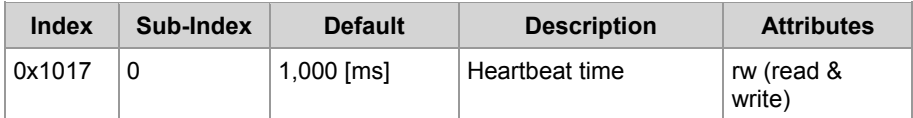

The legal range for values is 250 ... 65,535.

The structure of the object "Features" is shown in the following table. **Features (Index 0x2000)**

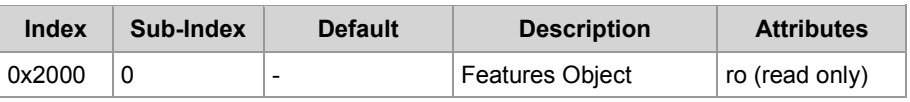

This object is provided for compatibility reasons.

### <span id="page-48-0"></span>**Object "Digital Outputs" (Index 0x2100)**

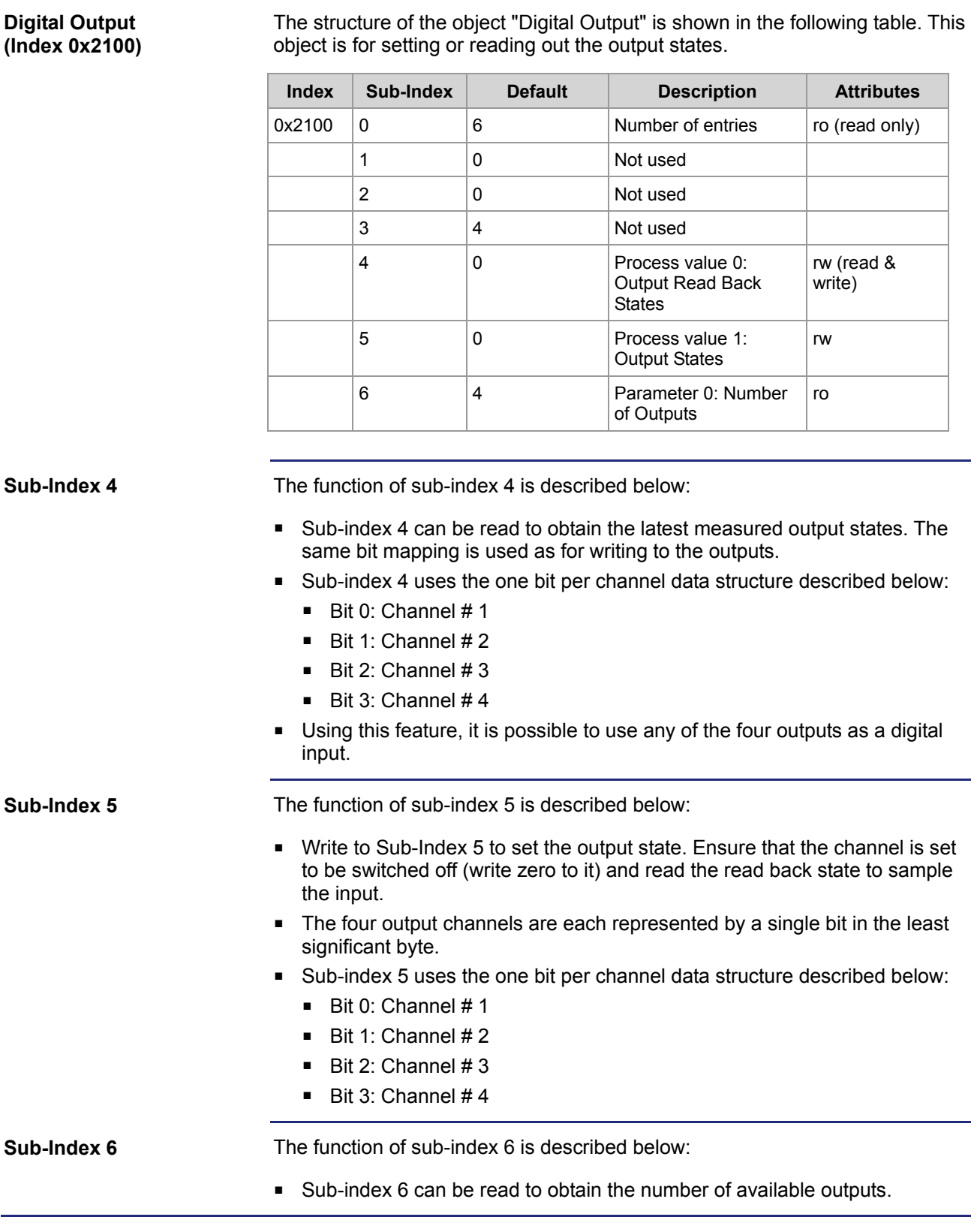

### <span id="page-49-0"></span>**Objects "Analog Output Current Measurement" (Index 0x2200 through 0x2203)**

#### **Analog Current Measurement (Index 0x2200 through 0x2203)**

The structure of the objects "Analog output current measurements" is shown in the following table. These objects can be used to monitor the output current on each of the 4 output channels.

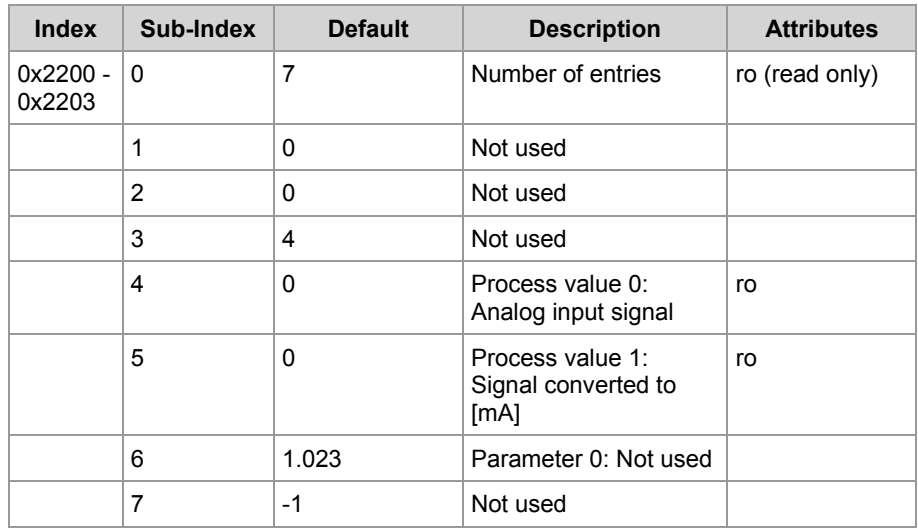

**Sub-Index 4**

The function of sub-index 4 is described below:

- Sub-index 4 can be read to obtain the recently measured output currents.
- The measured value may range from 0 to 1,023.
- The default output current limit of 7,500 mA will result in a measurement of 160 which will be the effective upper limit of the range.

**Sub-Index 5**

The function of sub-index 5 is described below:

 Sub-index 5 can be read to obtain the value of the converted analog signal in mA units.

### <span id="page-50-0"></span>**Object "Analog Device Temperature Measurement" (Index 0x2204)**

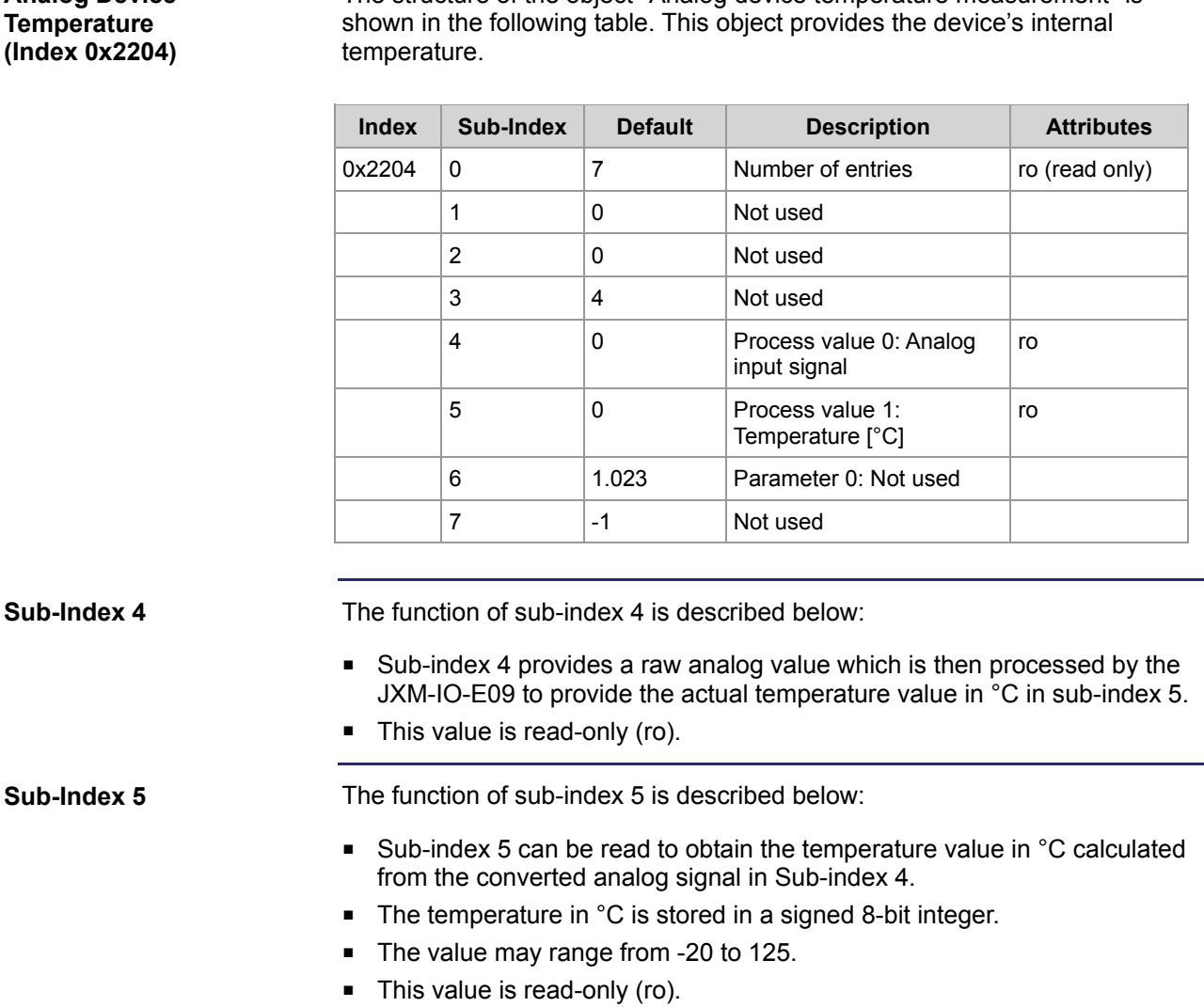

# **Analog Device**

The structure of the object "Analog device temperature measurement" is

### <span id="page-51-0"></span>**OS Update (Index 0x4554) and EDS Objects (Index 0x4555)**

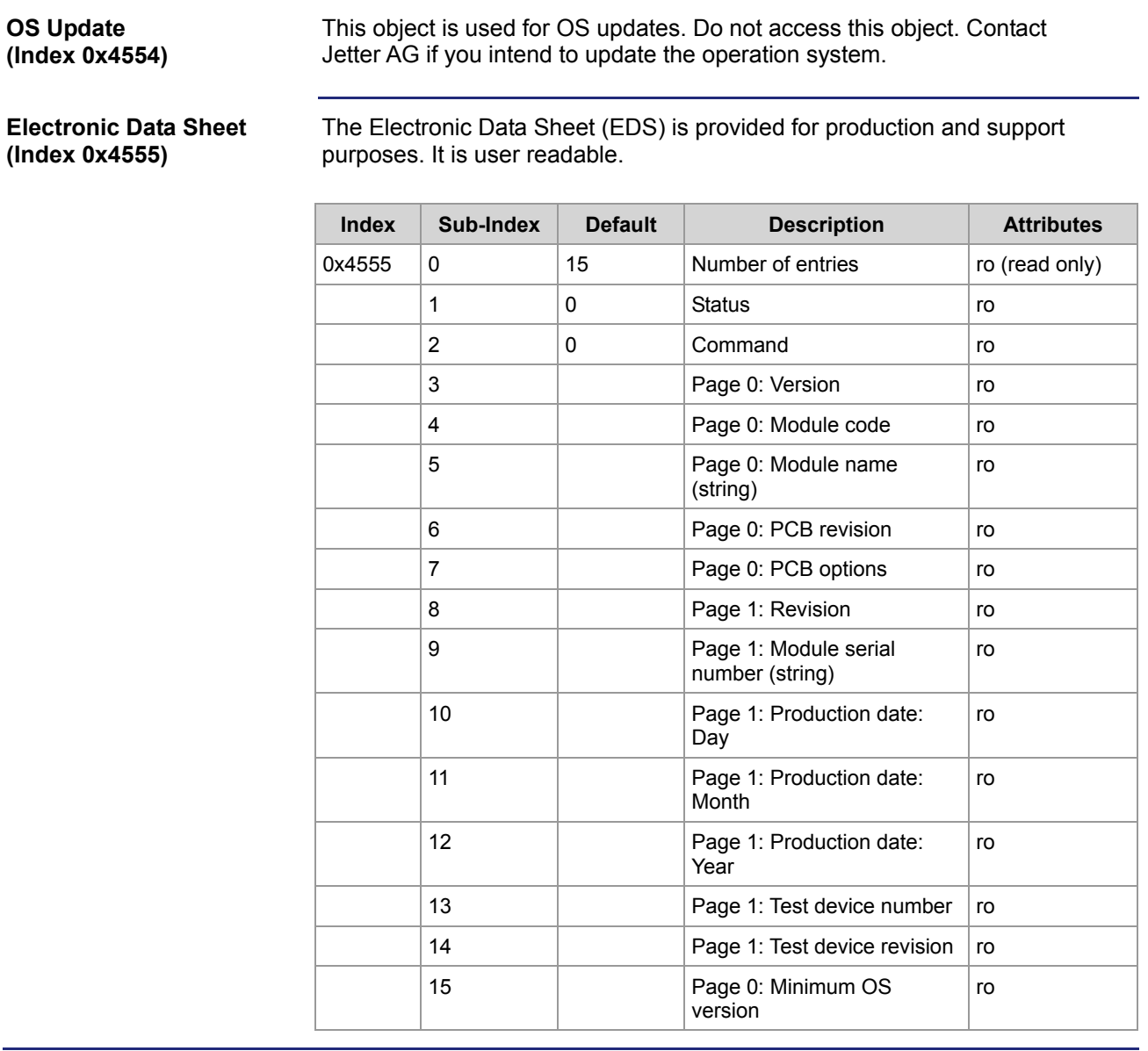

### <span id="page-52-0"></span>**Object "System Parameters" (Index 0x4556)**

**System Parameters (Index 0x4556)**

Use the object "System Parameters" to permanently change the parameters mentioned below. Any changes made to these parameters are stored in non-volatile memory and are therefore recovered when the JXM-IO-E09 is next powered up.

Note that some of these settings can also be set using other SDO objects. However, the object "System Parameters" is the only way to make these changes permanently.

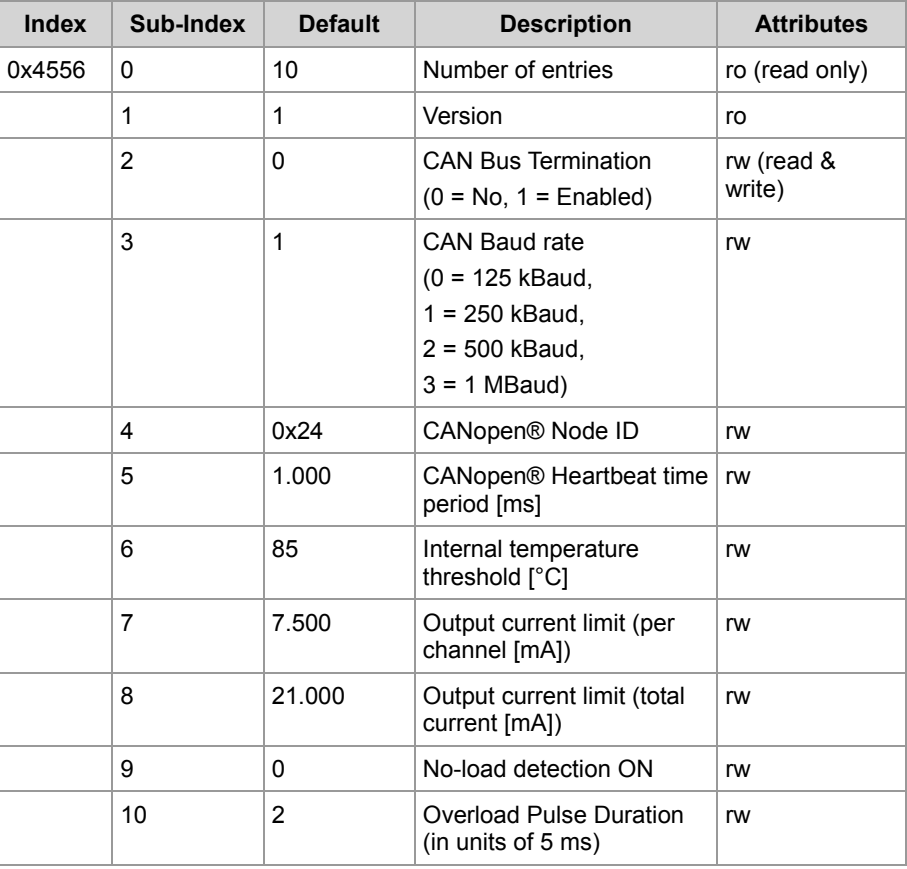

**Delay**

When writing to the System Parameters, a delay **must** be implemented after the SDO command. This delay is required because the JXM-IO-E09 needs to access EEPROM memory on both processors when writing to this object. This process may take several minutes. Therefore, it is recommended that a delay of 50 ms be implemented before the next SDO or PDO access to the same JXM-IO-E09.

### 6 CANopen® Objects

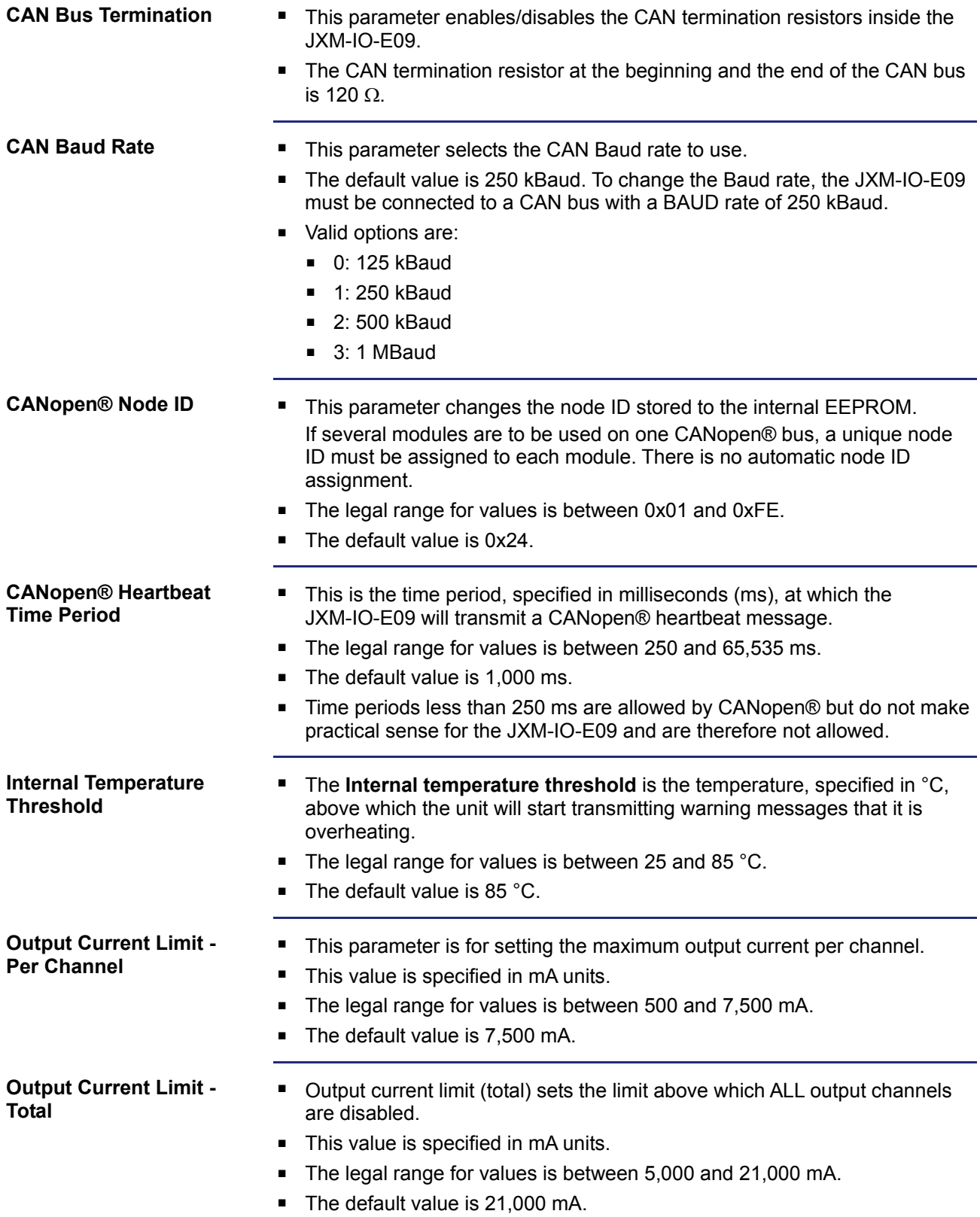

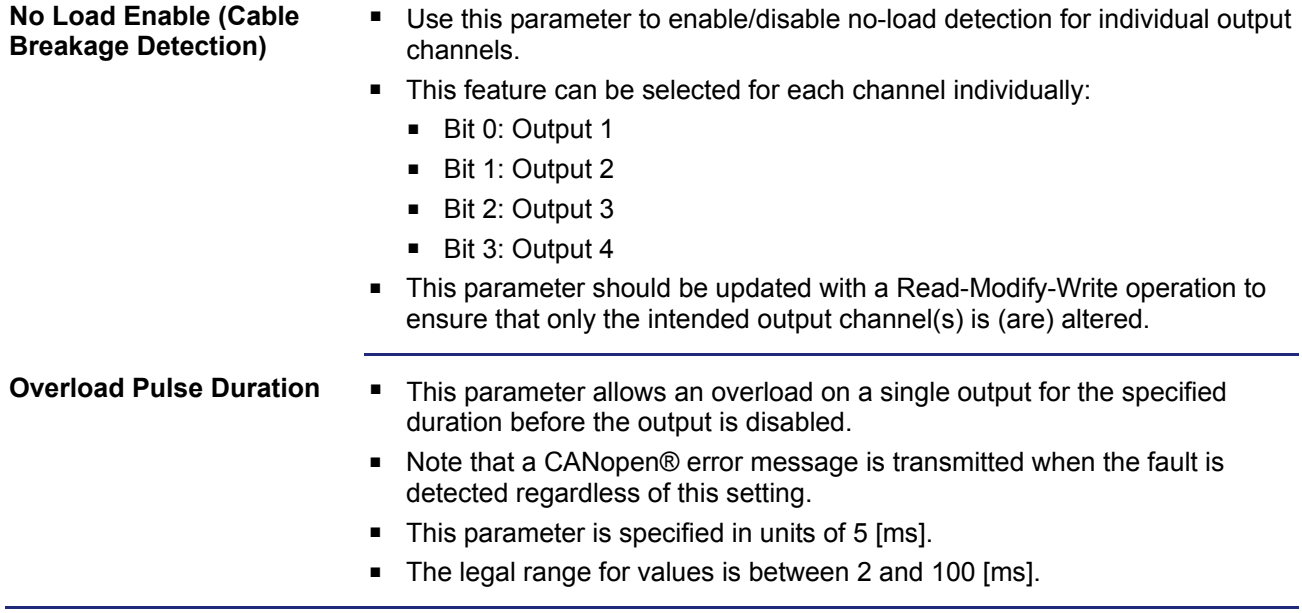

### <span id="page-55-0"></span>**Detailed Software Version Object (Index 0x4559)**

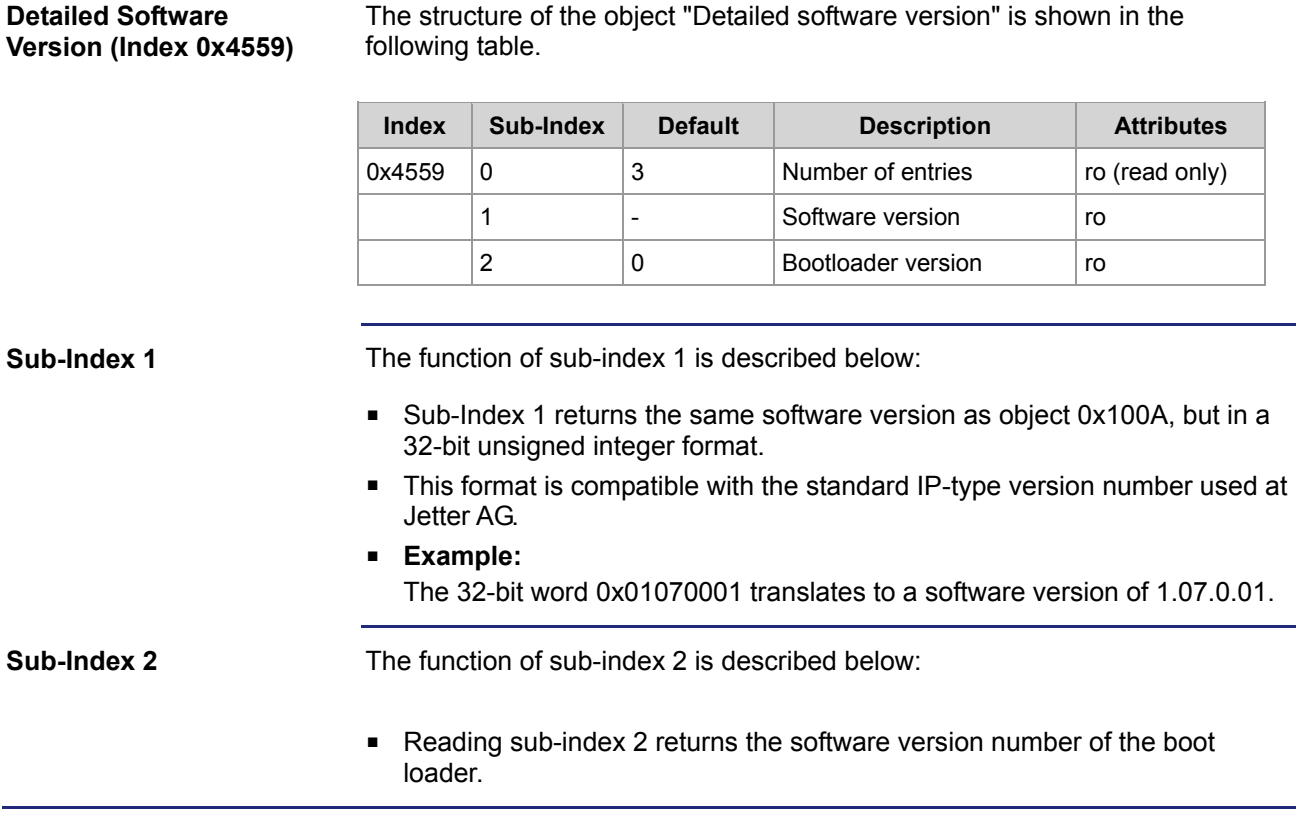

### <span id="page-56-0"></span>**Object "User EEPROM Access" (Index 0x5000)**

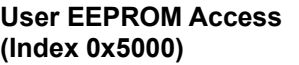

The structure of the object "User EEPROM Access" is shown in the following table. This object grants the user read/write access to the EEPROM.

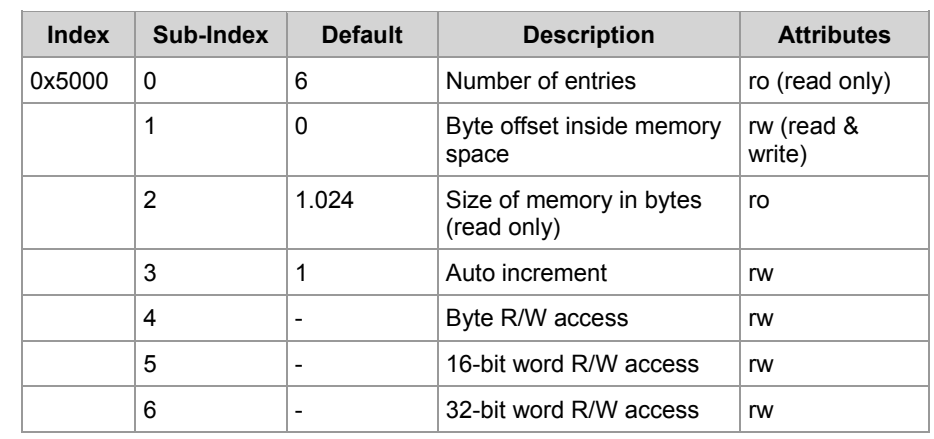

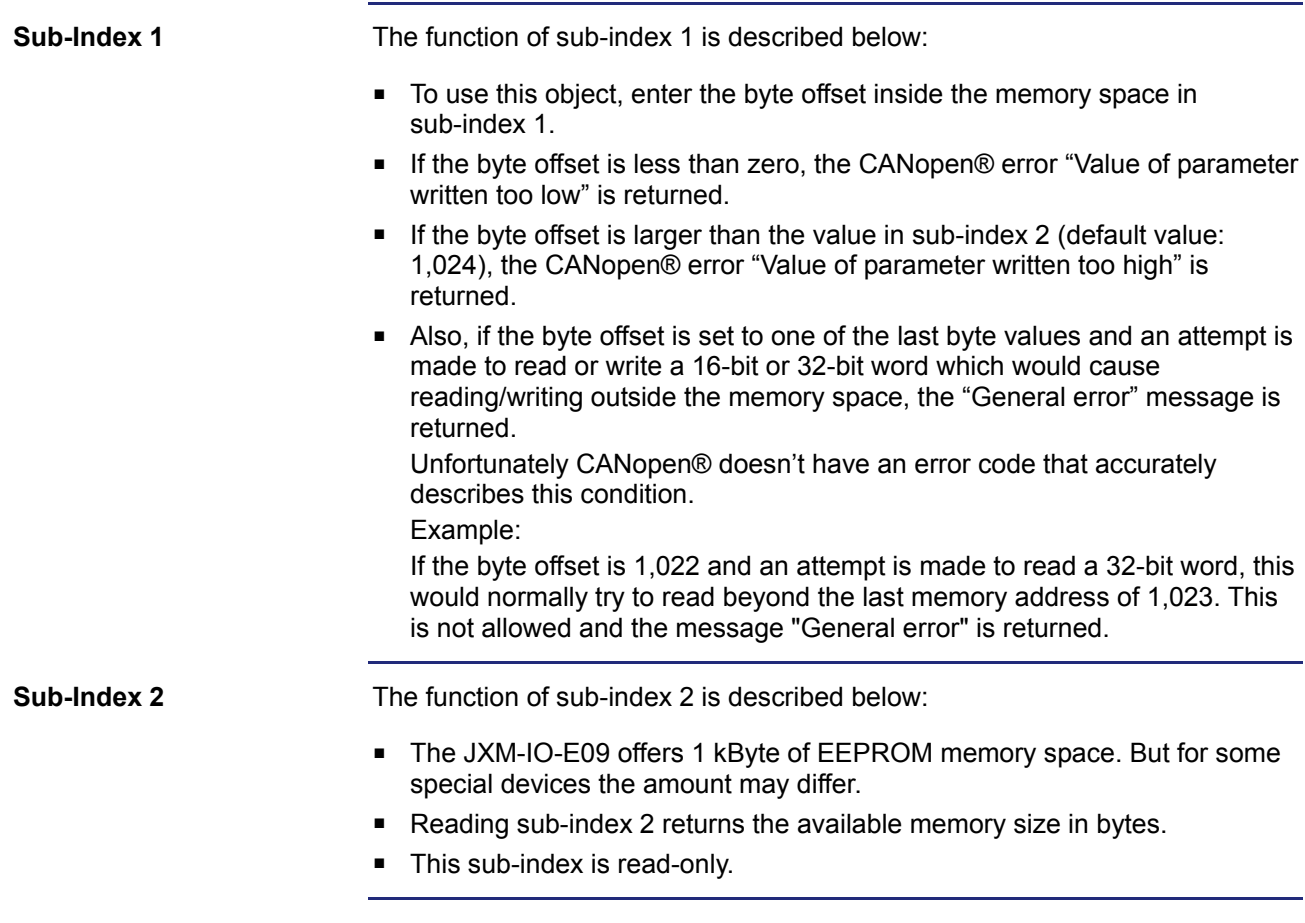

### 6 CANopen® Objects

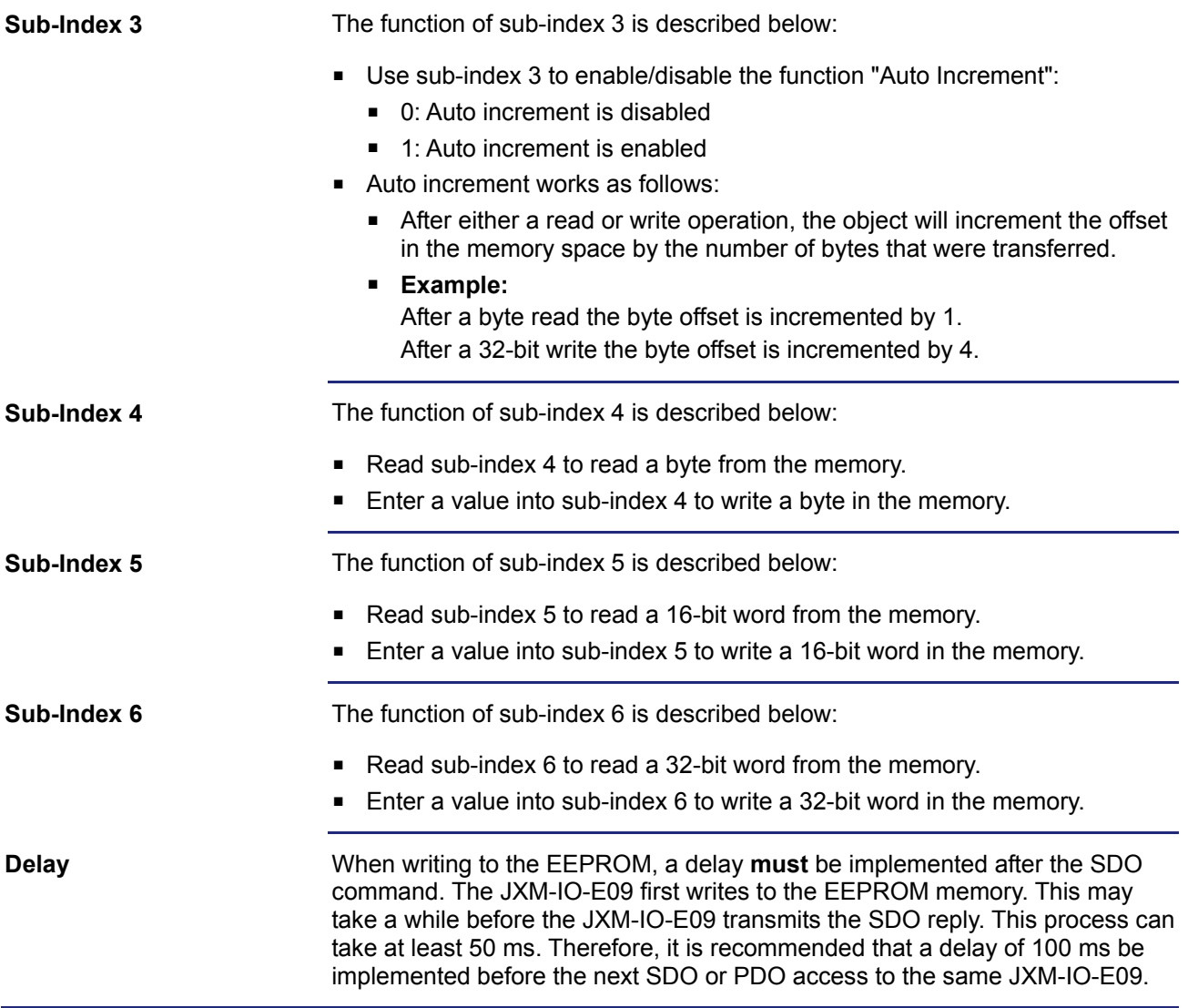

### <span id="page-58-0"></span>**6.2 CANopen® PDO Specification**

#### **Introduction**

This chapter describes the CANopen® PDO specification implemented on the JXM-IO-E09. PDO is short for Process Data Object. The PDO data allocation is fixed and cannot be changed by the application. The TX PDO currently allows on request accessing (the JXM-IO-E09 allows PDO access when it has been set to operational state).

**Contents**

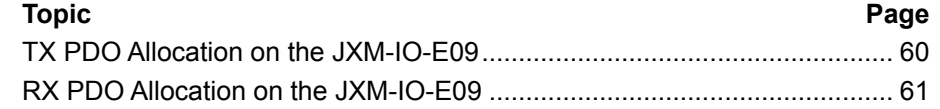

### <span id="page-59-0"></span>**TX PDO Allocation on the JXM-IO-E09**

#### The table below shows the allocation of TX PDOs implemented on the JXM-IO-E09. CANopen® objects are linked with their corresponding PDOs. **PDO Assignment and Parameters**

The controller is able to read back the following data from the JXM-IO-E09 via PDO1\_RX (0x180 + node ID):

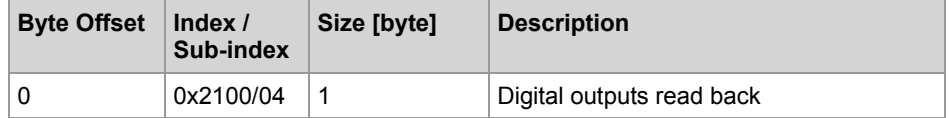

The controller is able to read back the following data from the JXM-IO-E09 via PDO2\_RX (0x280 + node ID):

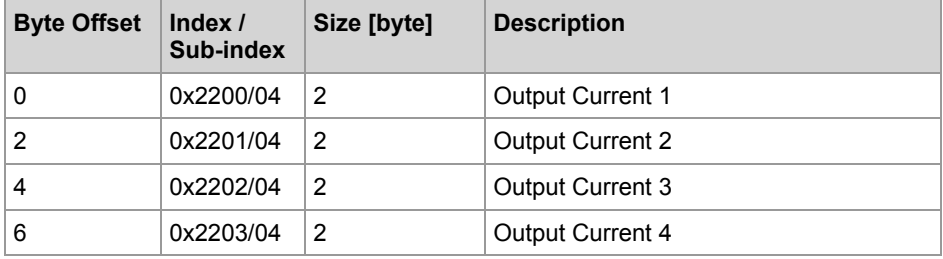

The controller is able to read back the following data from the JXM-IO-E09 via PDO3\_RX (0x380 + node ID):

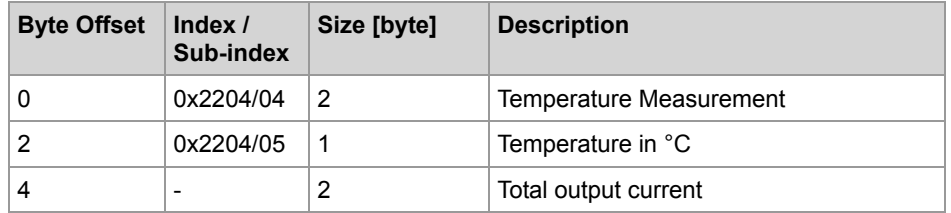

The final field "Total output current" is not represented by any SDO object. It is the value used to monitor the total output current. The total output current value is set in object "System Parameter" (index 0x4556, sub-index 08).

### <span id="page-60-0"></span>**RX PDO Allocation on the JXM-IO-E09**

The tables below show the allocation of RX PDOs implemented on the JXM-IO-E09. CANopen® objects are linked with their corresponding PDOs. Therefore, writing to that PDO will be the same as writing to that SDO index and sub-index. The controller is able to read back the following data from the JXM-IO-E09 via PDO1\_TX (0x200 + node ID): **Byte Offset Index / Sub-index Size [byte] Description** 0 0x2100/05 1 Digital outputs **PDO Assignment and Parameters**

### **7 Protection and Diagnostic Features**

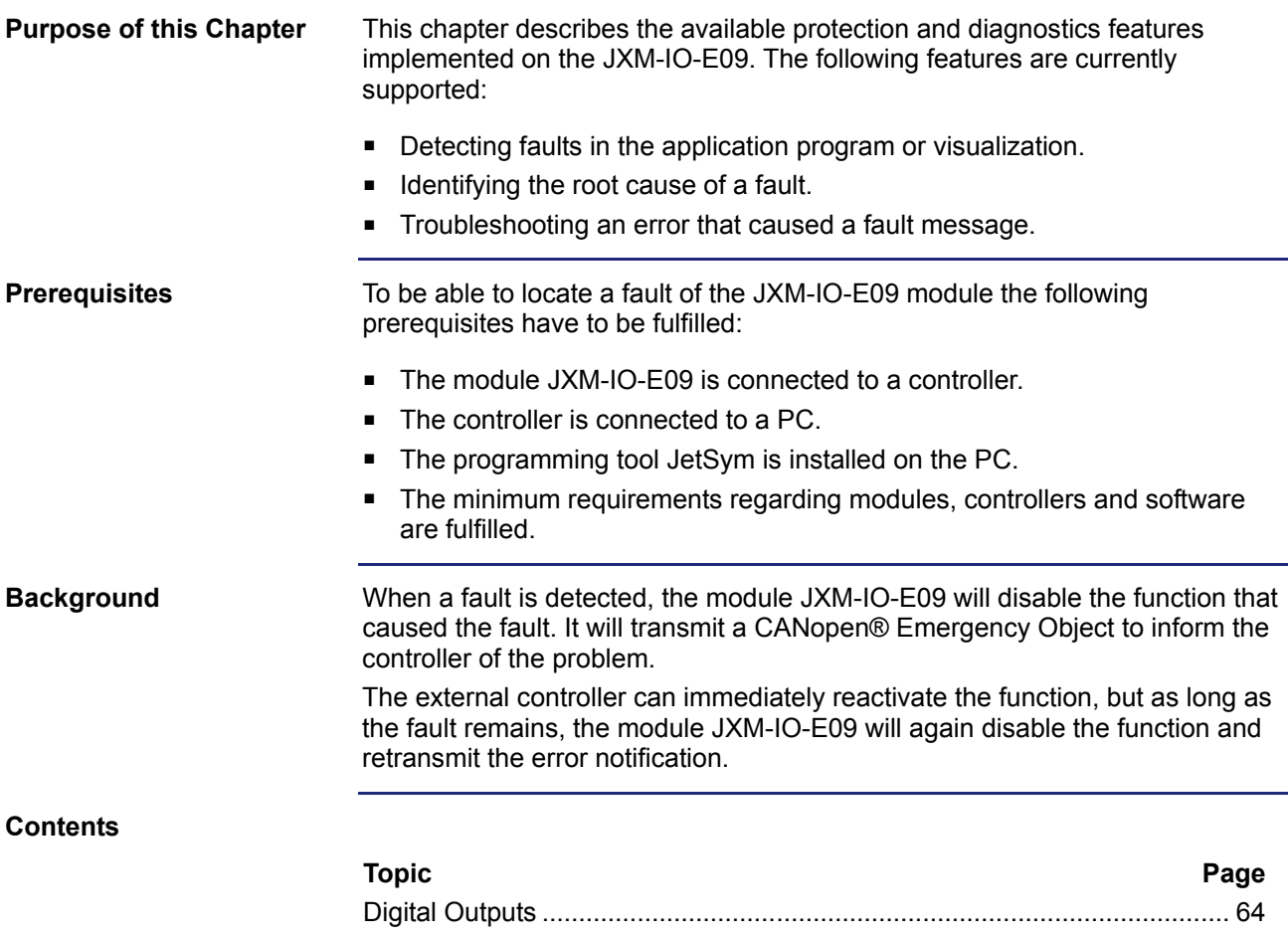

### <span id="page-63-0"></span>**Digital Outputs**

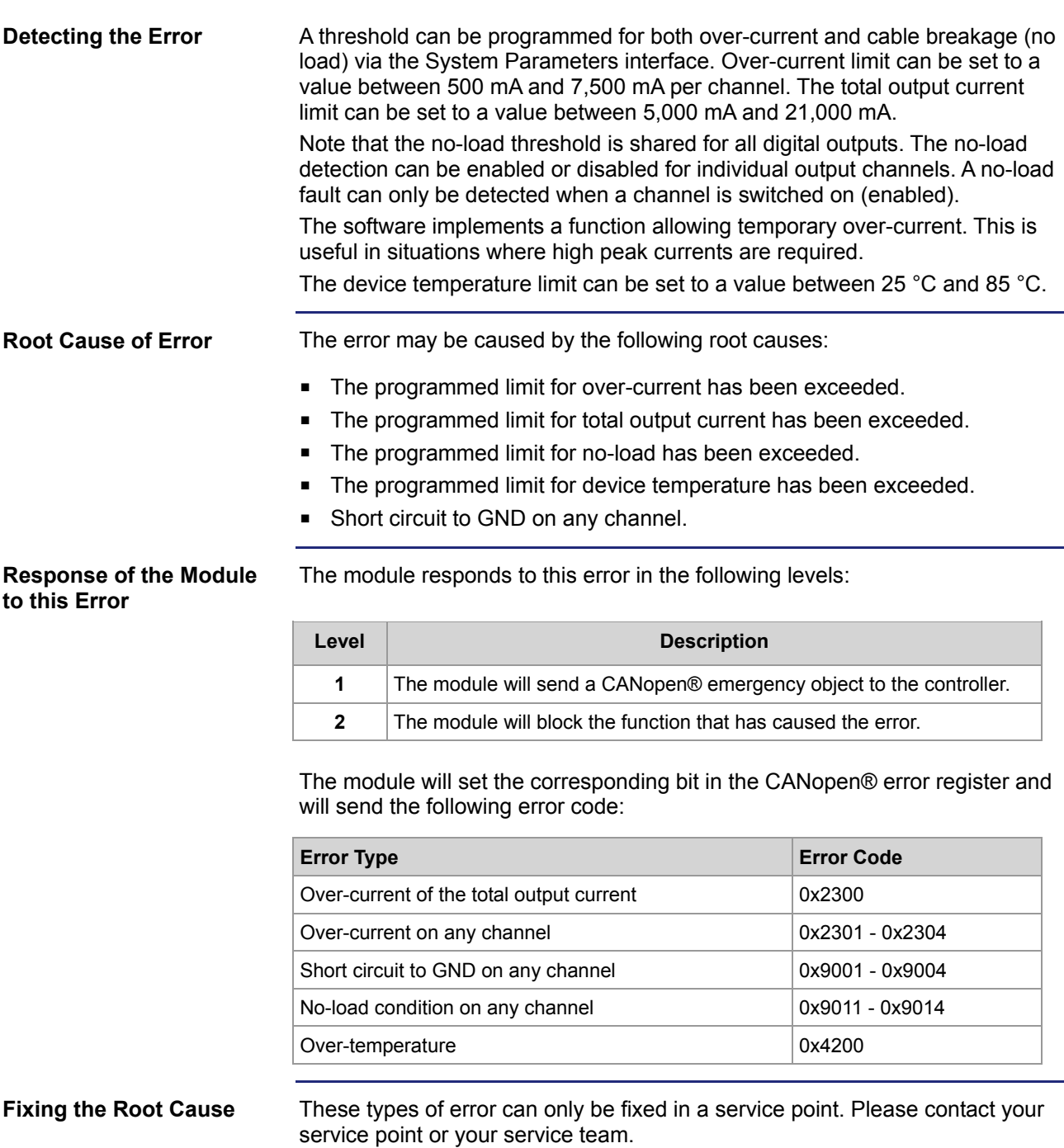

### **Appendix**

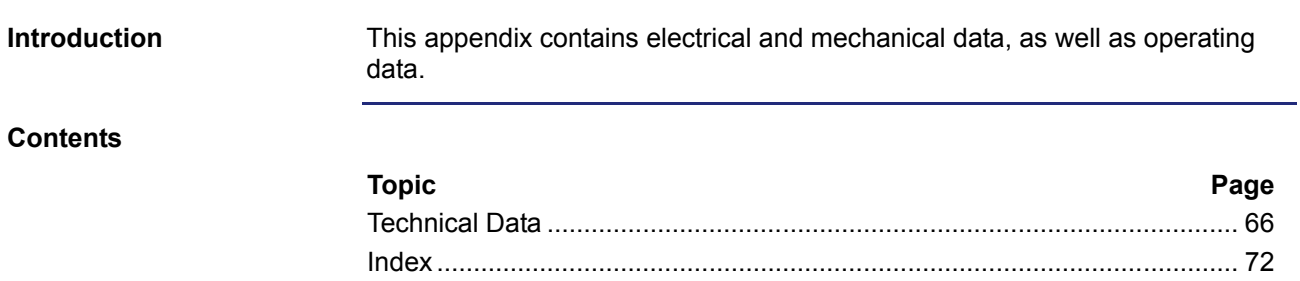

### <span id="page-65-0"></span>**A: Technical Data**

#### **Introduction**

This chapter contains information on electrical and mechanical data, as well as on operating data of the JXM-IO-E09.

#### **Contents**

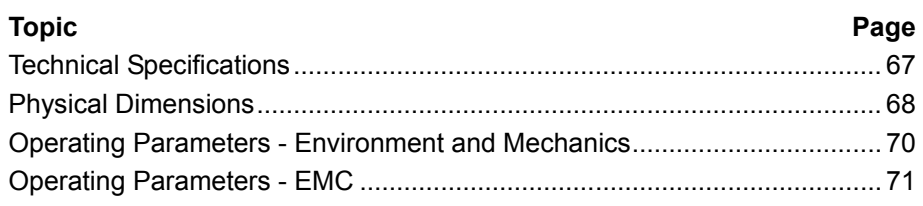

### <span id="page-66-0"></span>**Technical Specifications**

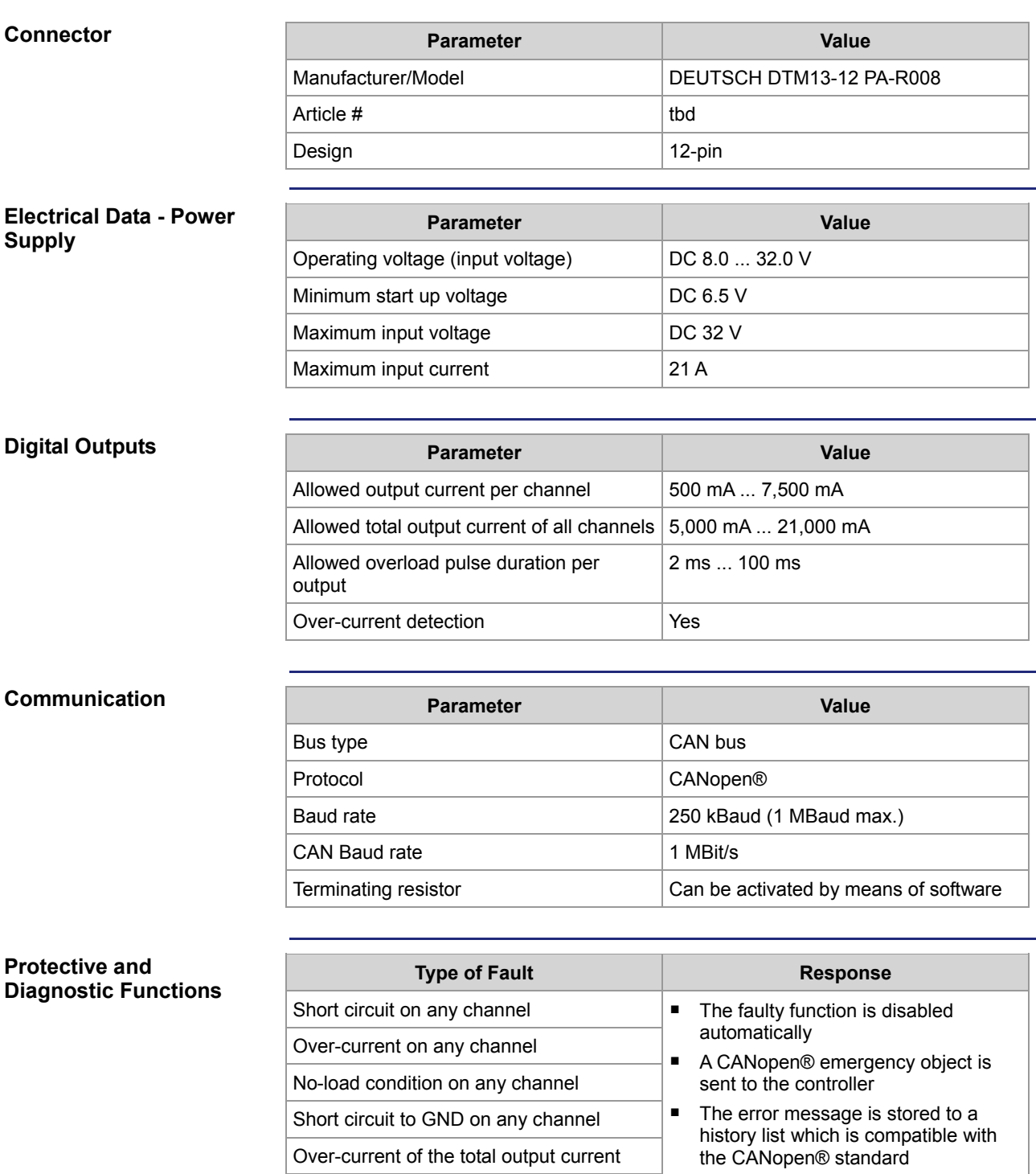

Over-temperature (allowed temperature inside the device has been exceeded)

### <span id="page-67-0"></span>**Physical Dimensions**

**Introduction** 

**Physical Dimensions** 

This chapter details the physical dimensions of the JXM-IO-E09 and the conditions for installation. The illustration below shows the dimensions of the JXM-IO-E09:

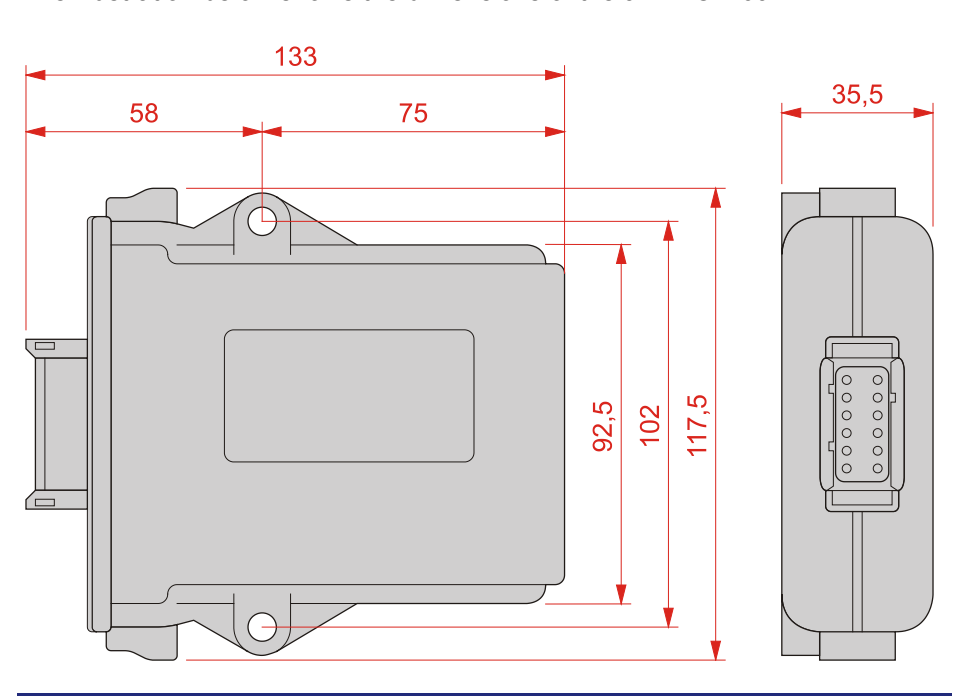

#### **Proctection Against Overheating**

When selecting a place for installing the JXM-IO-E09, consider the following facts:

- The JXM-IO-E09 increases the temperature of the environment as a result of heat emission under load.
- The JXM-IO-E09 operates without interruption at an ambient temperature between -40 °C and +85 °C.

Consider the heat emission from the device, in particular when installing it in a critical environment:

- $\blacksquare$  in the vicinity of the fuel tank
- $\blacksquare$  in the vicinity of the fuel pipe
- in the vicinity of flammable vehicle components
- **in the vicinity of thermally malleable vehicle components**

#### **Space Required for Installation and Service**

The illustration below shows the space required for installing the module:

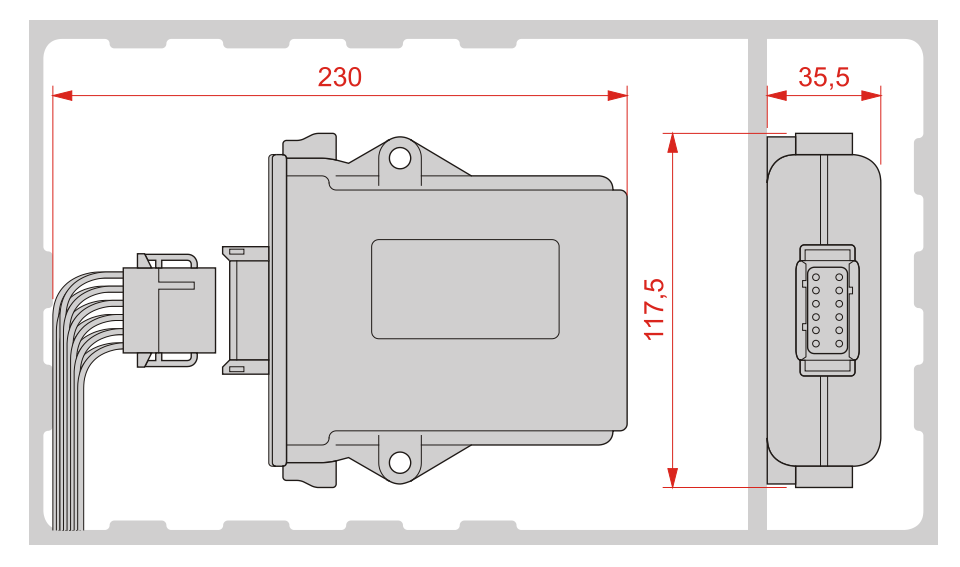

Ensure there is enough space around the connector for servicing requirements. It should be possible to disconnect the connector at any time.

### <span id="page-69-0"></span>**Operating Parameters - Environment and Mechanics**

#### **Environment**

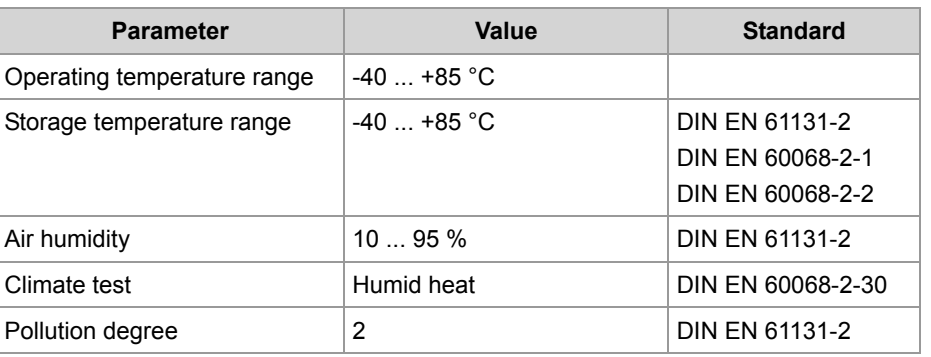

#### **Mechanical Parameters**

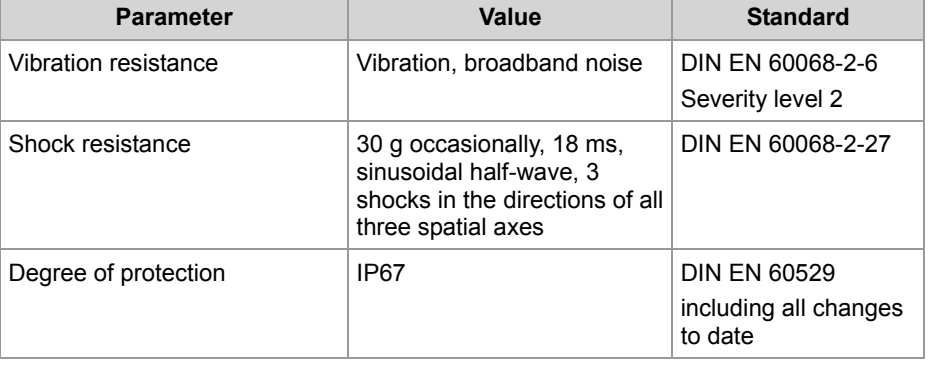

### <span id="page-70-0"></span>**Operating Parameters - EMC**

**EMC - Emitted Interference**

**EMC - Interference Immunity**

This device has been checked as per Directive 72/245/EEC with all amendments up to 2009/19/EC and meets all test criteria.

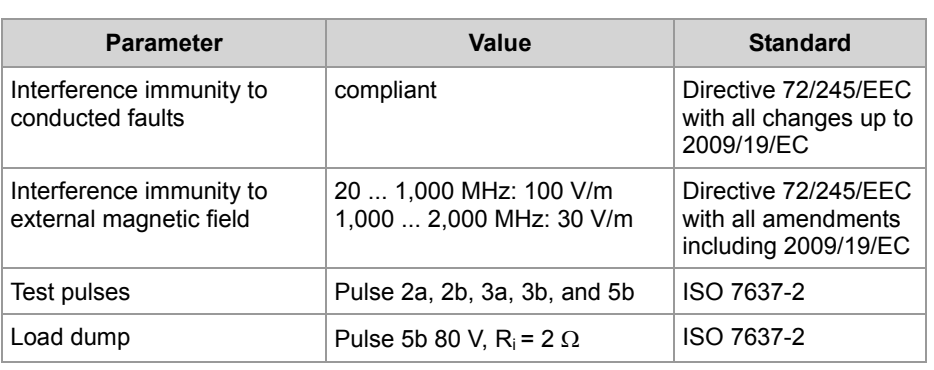

### **B: Index**

### <span id="page-71-0"></span>**C**

CANopen® Objects - 45 CANopen® Object Dictionary - 46 Detailed software version - 56 Device temperature measurement - 51 Digital outputs - 49 EDS - 23, 52 EEPROM - 57 OS Update - 52 Output current measurements - 50 PDO Specification - 60, 61 System Parameters - 53 Connector Specification - 27

### **D**

Diagnostic Features - 63, 64 Digital outputs - 49

### **E**

EDS - 23, 52 EEPROM - 57 Electrical Connection CAN interfaces - 31 Connector Specification - 27 Digital outputs - 49 Power Supply - 30 Specification - CANopen® bus cable - 28 Strain reliever for the connection cable. - 34 Example of Wiring Layout - 27

### **I**

Identification via CANopen® Bus - 22 Initial Commissioning - 40, 42 Installation - 34 Interfaces - 26 CAN interfaces - 31 Digital outputs - 49 Power Supply - 30

#### **M**

Maintenance - 10 Modifications - 10 Modifications to the Device - 10 Mounting in bearings - 10

#### **N**

Nameplate - 21 Node ID Changes - 42 Reading out values - 53

### **O**

Operating Parameters EMC - 71 Environment and Mechanics - 70 Technical Specifications - 67 Order reference - 16 OS Update - 52

### **P**

PDO Specification - 60, 61 Personnel Qualification - 10 Physical Dimensions - 17 Power Supply - 30 Product description - 14

### **R**

Repair - 10 Residual dangers - 12

### **S**

Safety Instructions - 9 Disposal - 10 Intended Conditions of Use - 10 Maintenance - 10 Modifications - 10 Personnel Qualification - 10 Repair - 10 Transport - 10 Usage Other Than Intended - 10 Software version - 23, 56 Specification - CANopen® bus cable - 28 System Parameters - 53

#### **T**

Technical Specifications - 67 Transport - 10
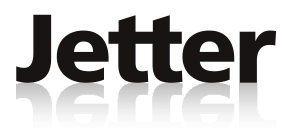

## **Jetter AG**

# Graeterstrasse 2 D-71642 Ludwigsburg

### **Germany**

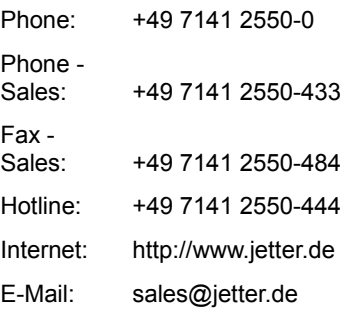

### **Jetter Subsidiaries**

### **Jetter (Switzerland) AG Jetter UK Ltd. Jetter USA Inc.**

### **Switzerland** Great Britain **U.S.A**

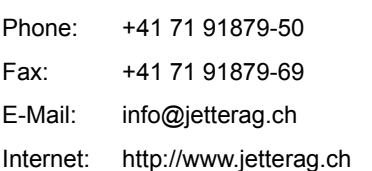

OX29 4PU Witney

Phone: +44 1865 883346 Fax: +44 1865 883347 E-Mail: info@jetter.uk.com

Internet: http://www.jetter.uk.com

Münchwilerstrasse 19 Old Witney Road 13075 US Highway 19 North CH-9554 Tägerschen Eynsham Eynsham Florida - 33764 Clearwater

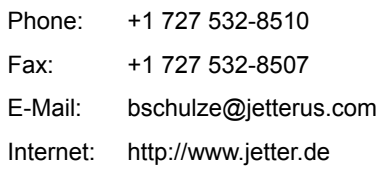